# **THE PUBLIC CSOUND REFERENCE MANUAL**

# **SUPPLEMENT – TUTORIALS**

# **by Barry Vercoe, Media Lab MIT and contributors**

**Edited by John ffitch, Richard Boulanger, Jean Piché, and David Boothe**

Copyright 1986, 1992 by the Massachusetts Institute of Technology. All rights reserved.

Copyright 1986, 1992 by the Massachusetts Institute of Technology. All rights reserved.

Developed by **Barry L. Vercoe** at the Experimental Music Studio, Media Laboratory, MIT, Cambridge, Massachusetts, with partial support from the System Development Foundation and from National Science Foundation Grant # IRI-8704665.

Permission to use, copy, or modify these programs and their documentation for educational and research purposes only and without fee is hereby granted, provided that this copyright and permission notice appear on all copies and supporting documentation. For any other uses of this software, in original or modified form, including but not limited to distribution in whole or in part, specific prior permission from MIT must be obtained. MIT makes no representations about the suitability of this software for any purpose. It is provided "as is" without express or implied warranty

The original Hypertext Edition of the MIT Csound Manual was prepared for the World Wide Web by **Peter J. Nix** of the Department of Music at the University of Leeds and **Jean Piché** of the Faculté de musique de l'Université de Montréal. This Print Edition, in Adobe Acrobat format, is maintained by **David M. Boothe**. The editors fully acknowledge the rights of the authors of the original documentation and programs, as set out above, and further request that this notice appear wherever this material is held.

In addition to the core code developed by Barry Vercoe at MIT, a large part of the Csound code was modified, developed and extended by an independent group of programmers, composers and scientists. Copyright to this code is held by the respective authors:

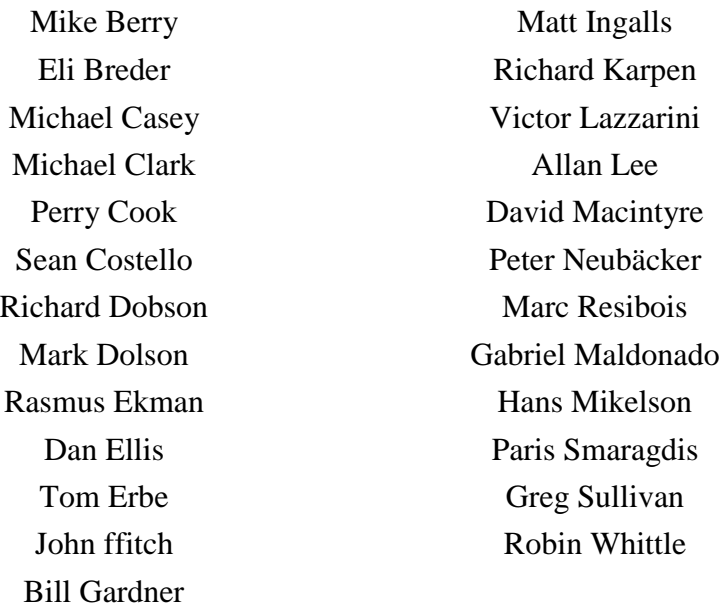

This manual was compiled from the canonical Csound Manual sources maintained by John ffitch, Richard Boulanger, Jean Piche and David Boothe.

Learning Csound can be a daunting experience. The tutorials contained in this book are intended to give you a head start in this process, and were written by people involved in writing, expanding, and maintaining the Csound code itself.

This volume is intended as a companion to The Public Csound Reference Manual, which is indispensable to the Csound user. Refer to the appropriate sections in the Reference Manual as you work through these tutorials. Try the examples yourself. These exercises will give you a solid, fundamental knowledge of the most powerful software synthesis program that is freely and widely available.

The Reference Manual and the example orchestra and scores are available where you obtained this volume.

The definitive source of information on Csound will be *The Csound Book: Perspectives in Software Synthesis, Sound Design, Signal Processing, and Programming*, edited by Richard Boulanger, and to be published by MIT Press in January, 2000.

Another useful source of information is the "MIT Csound FrontPage" at

http://mitpress.mit.edu/e-books/csound/frontpage.html.

Finally, all Csound users are invited to subscribe to the Csound email list. Here is where there are ongoing discussions of any issues concerning Csound users, bug reports, announcements of new Csound versions, etc. If you are having a problem with Csound you cannot resolve, there is usually someone on the Csound mailing list who can help. For instructions on how to subscribe, send an email to

```
csound-request@maths.ex.ac.uk
```
In the first line of the message, put

subscribe name@host

After your message has been processed (about 5 minutes), you will receive a message with further instructions. Follow these last few instructions, and your email address will be added to the Csound Mailing list.

Enjoy your Csound experience.

David M. Boothe Dallas, Texas USA April, 1999

# **Table of Contents**

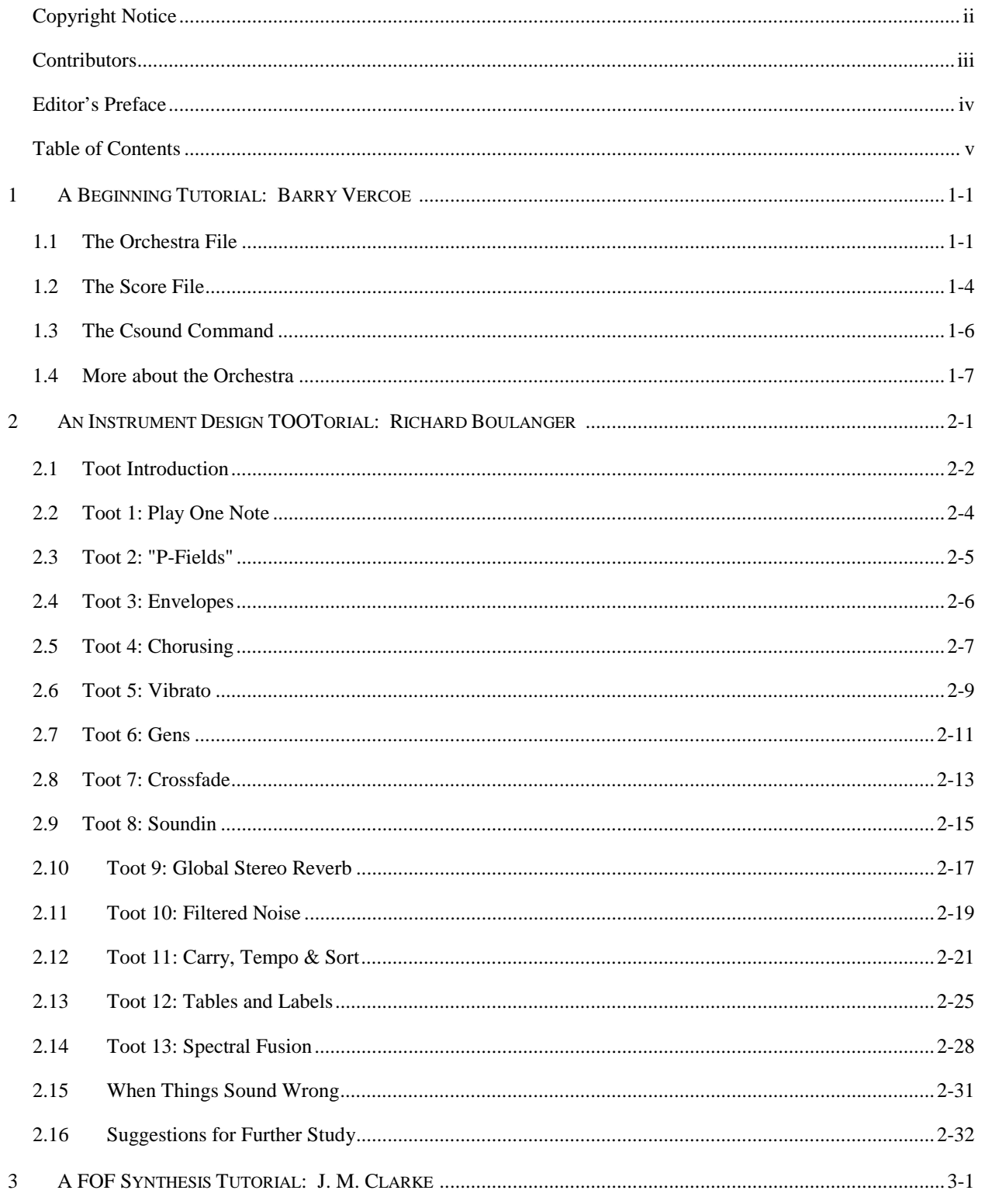

#### This page left blank.

# **1 A BEGINNING TUTORIAL**

# **by Barry Vercoe, Massachusetts Institute of Technology**

# **1.1 The Orchestra File**

Csound runs from two basic files: an *orchestra* file and a *score file*. The orchestra file is a set of *instruments* that tell the computer how to synthesize sound; the score file tells the computer when. An instrument is a collection of modular statements which either *generate* or *modify* a signal; signals are represented by *symbols*, which can be "patched" from one module to another. For example, the following two statements will generate a 440 Hz sine tone and send it to an output channel:

asig **oscil** 10000, 440, 1 **out** asig

The first line sets up an oscillator whose controlling inputs are an amplitude of 10000, a frequency of 440 Hz, and a waveform number, and whose output is the audio signal *asig*. The second line takes the signal *asig* and sends it to an (implicit) output channel. The two may be encased in another pair of statements that identify the instrument as a whole:

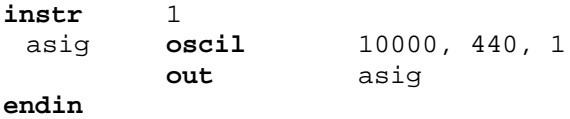

In general, an orchestra statement in Csound consists of an action symbol followed by a set of input variables and preceded by a result symbol. Its *action* is to process the inputs and deposit the result where told. The meaning of the input variables depends on the action requested. The 10000 above is interpreted as an amplitude value because it occupies the first input slot of an **oscil** unit; 440 signifies a frequency in Hertz because that is how an **oscil** unit interprets its second input argument; the waveform number is taken to point indirectly to a stored function table, and before we invoke this instrument in a score we must fill function table #1 with some waveform.

The output of Csound computation is not a real audio signal, but a stream of numbers which describe such a signal. When written onto a sound file these can later be converted to sound by an independent program; for now, we will think of variables such as *asig* as tangible audio signals.

Let us now add some extra features to this instrument. First, we will allow the pitch of the tone to be defined as a *parameter* in the score. Score parameters can be represented by orchestra variables which take on their different values on successive notes. These variables are named sequentially: p1, p2, p3, ... The first three have a fixed meaning (see the **Score File**), while the remainder are assignable by the user. Those of significance here are:

p3 - duration of the current note (always in seconds).

p5 - pitch of the current note (in units agreed upon by score and orchestra).

Thus in

asig **oscil** 10000, p5, 1

the oscillator will take its pitch (presumably in cps) from score parameter 5.

If the score had forwarded pitch values in units other than cycles-per-second (Hertz), then these must first be converted. One convenient score encoding, for instance, combines *pitch class* representation (00 for C, 01 for C#, 02 for D, ... 11 for B) with *octave* representation (8. for middle C, 9. for the C above, etc.) to give pitch values such as 8.00, 9.03, 7.11. The expression

**cpspch**(8.09)

will convert the pitch A (above middle C) to its cps equivalent (440 Hz). Likewise, the expression

**cpspch**(p5)

will first read a value from p5, then convert it from octave.pitch-class units to cps. This expression could be imbedded in our orchestra statement as

asig **oscil** 10000, cpspch(p5), 1

to give the score-controlled frequency we sought.

Next, suppose we want to shape the amplitude of our tone with a linear rise from 0 to 10000. This can be done with a new orchestra statement

amp **line** 0, p3, 10000

Here, *amp* will take on values that move from 0 to 10000 over time p3 (the duration of the note in seconds). The instrument will then become

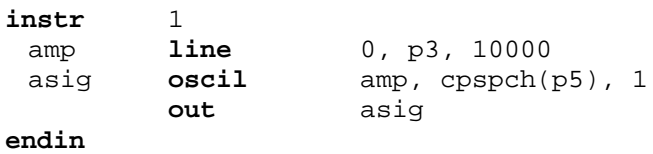

The signal *amp* is not something we would expect to listen to directly. It is really a variable whose purpose is to control the amplitude of the audio oscillator. Although audio output requires fine resolution in time for good fidelity, a controlling signal often does not need that much resolution. We could use another kind of signal for this amplitude control

kamp **line** 0, p3, 10000

in which the result is a new kind of signal kamp. Signal names up to this point have always begun with the letter a (signifying an *audio* signal); this one begins with k (for *control*). Control signals are identical to audio signals, differing only in their resolution in time. A control signal changes its value less often than an audio signal, and is thus faster to generate. Using one of these, our instrument would then become

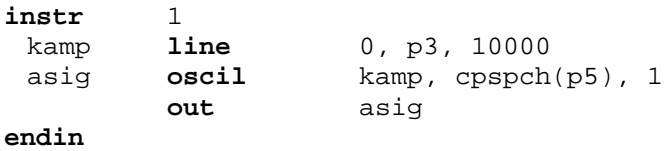

This would likely be indistinguishable in sound from the first version, but would run a little faster. In general, instruments take constants and parameter values, and use calculations and signal processing to move first towards the generation of control signals, then finally audio signals. Remembering this flow will help you write efficient instruments with faster execution times.

We are now ready to create our first orchestra file. Type in the following orchestra using the system editor, and name it "intro.orc".

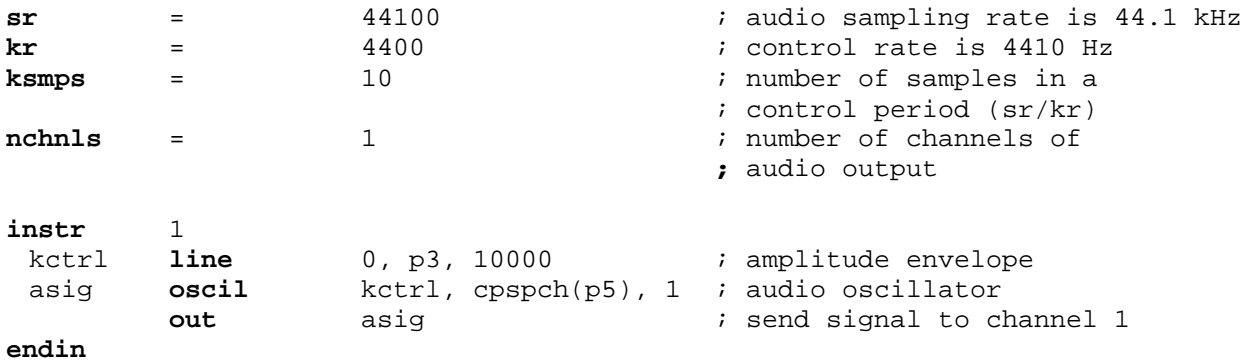

It is seen that comments may follow a semi-colon, and extend to the end of a line. There can also be blank lines, or lines with just a comment. Once you have saved your orchestra file on disk, we can next consider the score file that will drive it.

# **1.2 The Score File**

The purpose of the score is to tell the instruments when to play and with what parameter values. The score has a different syntax from that of the orchestra, but similarly permits one statement per line and comments after a semicolon. The first character of a score statement is an **opcode**, determining an action request; the remaining data consists of numeric parameter fields (pfields) to be used by that action.

Suppose we want a sine-tone generator to play a pentatonic scale starting at C-sharp above middle-C, with notes of 1/2 second duration. We would create the following score:

```
; a sine wave function table
f1 0 256 10 1
; a pentatonic scale
i1 0 .5 0. 8.01
i1 .5 . . 8.03<br>i1 1.0 . . 8.06
\begin{array}{cccc} 11 & .5 & .7 \\ 11 & 1.0 & .7 \end{array}i1 1.5 . . 8.08
i1 2.0 . . 8.10
e
```
The first statement creates a stored sine table. The protocol for generating wave tables is simple but powerful. Lines with opcode **f** interpret their parameter fields as follows:

- p1 function table number being created
- p2 creation time, or time at which the table becomes readable
- p3 table size (number of points), which must be a power of two or one greater
- p4 generating subroutine, chosen from a prescribed list.

Here the value 10 in p4 indicates a request for subroutine **GEN10** to fill the table. **GEN10** mixes harmonic sinusoids in phase, with relative strengths of consecutive partials given by the succeeding parameter fields. Our score requests just a single sinusoid. An alternative statement:

f1 0 256 10 1 0 3

would produce one cycle of a waveform with a third harmonic three times as strong as the first.

The **i** statements, or note statements, will invoke the p1 instrument at time p2, then turn it off after p3 seconds; it will pass all of its p-fields to that instrument. Individual score parameters are separated by any number of spaces or tabs; neat formatting of parameters in columns is nice but unnecessary. The dots in p-fields 3 and 4 of the last four notes invoke a *carry feature*, in which values are simply copied from the immediately preceding note *of the same instrument*. A score normally ends with an **e** statement.

The unit of time in a Csound score is the beat. In the absence of a **tempo** statement, one beat takes one second. To double the speed of the pentatonic scale in the above score, we could either modify p2 and p3 for all the notes in the score, or simply insert the line

t 0 120

to specify a tempo of 120 beats per minute from beat 0.

Two more points should be noted. First, neither the **f** statements nor the **i** statements need be typed in time order; Csound will sort the score automatically before use. Second, it is permissable to play more than one note at a time with a single instrument. To play the same notes as a three-second pentatonic chord we would create the following:

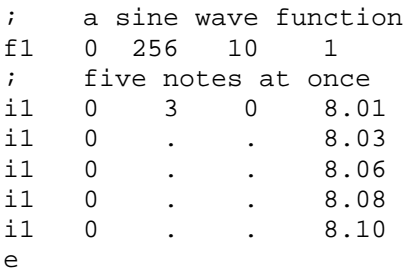

Now go into the editor once more and create your own score file. Name it "intro.sco". The next section will describe how to invoke a Csound orchestra to perform a Csound score.

To request your orchestra to perform your score, type the command

**csound** intro.orc intro.sco

The resulting performance will take place in three phases:

- 1. sort the score file into chronological order. If score syntax errors are encountered they will be reported on your console.
- 2. translate and load your orchestra. The console will signal the start of translating each *instr* block, and will report any errors. If the error messages are not immediately meaningful, translate again with the *verbose* flag turned on:

**csound** -v intro.orc intro.sco

3. fill the wave tables and perform the score. Information about this performance will be displayed throughout in messages resembling

B 4.000 .. 6.000 T 3.000 TT 3.000 M 7929. 7929.

A message of this form will appear for every *event* in your score. An event is defined as any change of state (as when a new note begins or an old one ends). The first two numbers refer to beats in your original score, and they delimit the current segment of sound synthesis between successive events (e.g. from beat 4 to beat 6). The second beat value is next restated in real seconds of time, and reflects the *tempo* of the score. That is followed by the Total Time elapsed for all sections of the score so far. The last values on the line show the maximum amplitude of the audio signal, measured over just this segment of time, and reported separately for each channel.

Console messages are printed to assist you in following the orchestra's handling of your score. You should aim at becoming an intelligent reader of your console reports. When you begin working with longer scores and your instruments no longer cause surprises, the above detail may be excessive. You can elect to receive abbreviated messages using the *-m* option of the Csound command.

When your performance goes to completion, it will have created a sound file named *tes*t in your soundfile directory. You can now listen to your sound file by typing

play test

If your machine is fast enough, and your Csound module includes user access to the audio output device, you can hear your sound as it is being synthesized by using a command like:

```
csound -o devaudio intro.orc intro.sco
```
Suppose we next wished to introduce a small vibrato, whose rate is 1/50 the frequency of the note (i.e. A440 is to have a vibrato rate of 8.8 Hz.). To do this we will generate a control signal using a second oscillator, then add this signal to the basic frequency derived from p5. This might result in the instrument

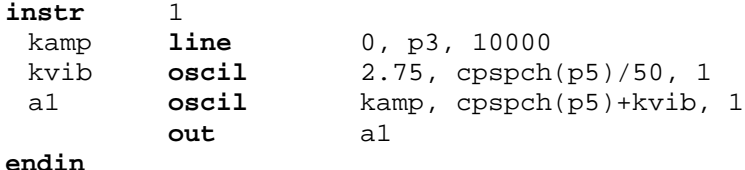

Here there are two control signals, one controlling the amplitude and the other modifying the basic pitch of the audio oscillator. For small vibratos, this instrument is quite practical; however it does contain a misconception worth noting. This scheme has added a sine wave deviation to the cps value of an audio oscillator. The value 2.75 determines the *width* of vibrato in cps, and will cause an A440 to be modified about one-tenth of one semitone in each direction (1/160 of the frequency in cps). In reality, a cps deviation produces a different musical interval above than it does below. To see this, consider an exaggerated deviation of 220 cps, which would extend a perfect 5th above A440 but a whole octave below. To be more correct, we should first convert p5 into a *true decimal octave* (not cps), so that an *interval* deviation above is equivalent to that below. In general, pitch modification is best done in true octave units rather than pitch-class or cps units, and there exists a group of pitch converters to make this task easier. The modified instrument would be

```
instr 1
 ioct = octpch(p5)
kamp line 0, p3, 10000
kvib oscil 1/120, cpspch(p5)/50, 1
asig oscil kamp, cpsoct(ioct+kvib), 1
       out asig
endin
```
This instrument is seen to use a third type of orchestra variable, an i-rate variable. The variable *ioct* receives its value at an *initialization* pass through the instrument, and does not change during the lifespan of this note. There may be many such init time calculations in an instrument. As each note in a score is encountered, the event space is allocated and the instrument is initialized by a special pre-performance pass. i-rate variables receive their values at this time, and any other expressions involving just constants and i-rate variables are evaluated. At this time also, modules such as **line** will set up their target values (such as beginning and end points of the line), and units such as **oscil** will do phase setup and other bookkeeping in preparation for performance. A full description of init-time and performance-time activities, however, must be deferred to a general consideration of the orchestra syntax.

#### This page left blank.

# **2 AN INSTRUMENT DESIGN TOOTORIAL**

# **by Richard Boulanger, Berklee College of Music**

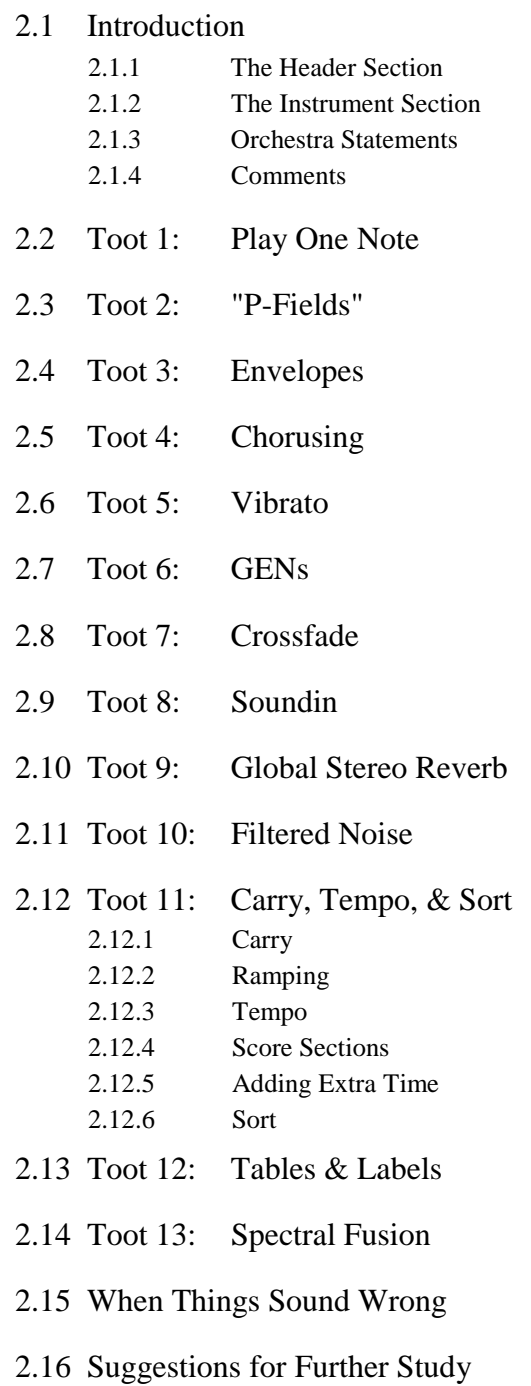

# **2.1 Toot Introduction**

Csound instruments are created in an *orchestra* file, and the list of notes to play is written in a separate *score* file. Both are created using a standard word processor. When you run Csound on a specific orchestra and score, the score is sorted and ordered in time, the orchestra is translated and loaded, the wavetables are computed and filled, and then the score is performed. The score drives the orchestra by telling the specific instruments when and for how long to play, and what parameters to use during the course of each note event.

Unlike today's commercial hardware synthesizers, which have a limited set of oscillators, envelope generators, filters, and a fixed number of ways in which these can be interconnected, Csound's power is not limited. If you want an instrument with hundreds of oscillators, envelope generators, and filters you just type them in. More important is the freedom to interconnect the modules, and to interrelate the parameters which control them. Like acoustic instruments, Csound instruments can exhibit a sensitivity to the musical context, and display a level of "musical intelligence" to which hardware synthesizers can only aspire.

Because the intent of this tutorial is to familiarize the novice with the syntax of the language, we will design several simple instruments. You will find many instruments of the sophistication described above in various Csound directories, and a study of these will reveal Csound's real power.

The Csound *orchestra file* has two main parts:

1. *the header section* - defining the sample rate, control rate, and number of output channels.

2. *the instrument section* - in which the instruments are designed.

### **2.1.1 THE HEADER SECTION**

A Csound orchestra generates signals at two rates - an audio sample rate and a control sample rate. Each can represent signals with frequencies no higher than half that rate, but the distinction between audio signals and sub-audio control signals is useful since it allows slower moving signals to require less compute time. In the header below, we have specified a sample rate of 44.1 kHz, a control rate of 4410 Hz, and then calculated the number of samples in each control period using the formula:  $ksmps = sr / kr$ 

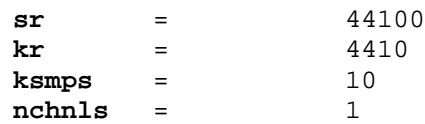

In Csound orchestras and scores, spacing is arbitrary. It is important to be consistent in laying out your files, and you can use spaces to help this. In the Tutorial Instruments shown below you will see we have adopted one convention. The reader can choose his or her own.

### **2.1.2 THE INSTRUMENT SECTION**

All instruments are numbered and are referenced thus in the score. Csound instruments are similar to patches on a hardware synthesizer. Each instrument consists of a set of "unit generators," or software "modules," which are "patched" together with " $i$ 'o" blocks –  $i$ -,  $k$ -, or arate variables. Unlike a hardware module, a software module has a number of variable "arguments" which the user sets to determine its behavior. The four types of variables are:

> setup only i-rate variables, changed at the note rate k-rate variables, changed at the control signal rate a-rate variables, changed at the audio signal rate

# **2.1.3 ORCHESTRA STATEMENTS**

Each statement occupies a single line and has the same basic format:

result **action** arguments

To include an oscillator in our orchestra, you might specify it as follows:

a1 **oscil** 10000, 440, 1

The three "arguments" for this oscillator set its amplitude (10000), its frequency (440Hz), and its wave shape (1). The output is put in i/o block *a1*. This output symbol is significant in prescribing the rate at which the oscillator should generate output – here the audio rate. We could have named the result anything (e.g. *asig*) as long as it began with the letter "a".

### **2.1.4 COMMENTS**

To include text in the orchestra or score which will not be interpreted by the program, precede it with a semicolon. This allows you to fully comment your code. On each line, any text which follows a semicolon will be ignored by the orchestra and score translators.

For this and all instrument examples, there exist orchestra and score files in the Csound subdirectory tutorfiles that the user can run to soundtest each feature introduced. The instrument code shown below is actually preceded by an *orchestra header section* similar to that shown above. If you are running on a RISC computer, each example will likely run in realtime. During playback (realtime or otherwise) the audio rate may automatically be modified to suit the local d-a converters.

The first orchestra file, called toot1.orc contains a single instrument which uses an **oscil** unit to play a 440Hz sine wave (defined by f1 in the score) at an amplitude of 10000.

**instr** 1 a1 **oscil** 10000, 440, 1 **out** a1 **endin**

Run this with its corresponding score file, *toot1.sco* :

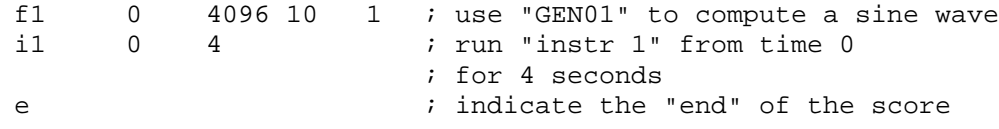

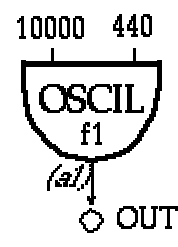

Toot 1: **oscil**

The first instrument was not interesting because it could play only one note at one amplitude level. We can make things more interesting by allowing the pitch and amplitude to be defined by parameters in the score. Each column in the score constitutes a parameter field, numbered from the left. The first three parameter fields of the **i** statement have a reserved function:

p1 = instrument number p2 = start time p3 = duration

All other parameter fields are determined by the way the sound designer defines his instrument. In the instrument below, the oscillator's amplitude argument is replaced by p4 and the frequency argument by p5. Now we can change these values at i-time, i.e. with each note in the score. The orchestra and score files now look like:

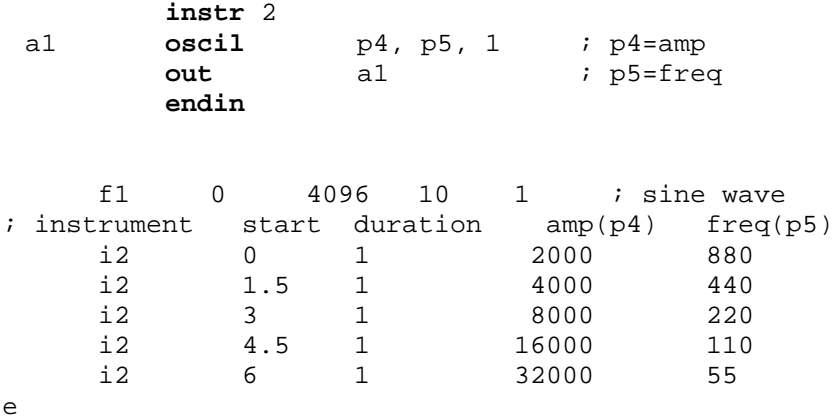

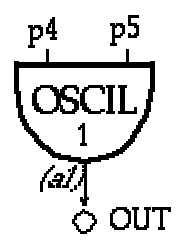

Toot 2: **oscil** with p-fields

Although in the second instrument we could control and vary the overall amplitude from note to note, it would be more musical if we could contour the loudness during the course of each note. To do this we'll need to employ an additional unit generator **linen**, which the Csound reference manual defines as follows:

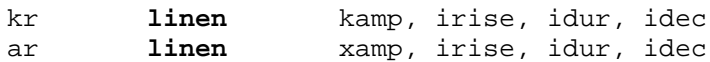

**linen** is a signal modifier, capable of computing its output at either control or audio rates. Since we plan to use it to modify the amplitude envelope of the oscillator, we'll choose the latter version. Three of linen's arguments expect **i**-rate variables. The fourth expects in one instance a k-rate variable (or anything slower), and in the other an x-variable (meaning a-rate or anything slower). Our **linen** we will get its amp from p4.

The output of the **linen** (*k1*) is patched into the *kamp* argument of an **oscil**. This applies an envelope to the **oscil**. The orchestra and score files now appear as:

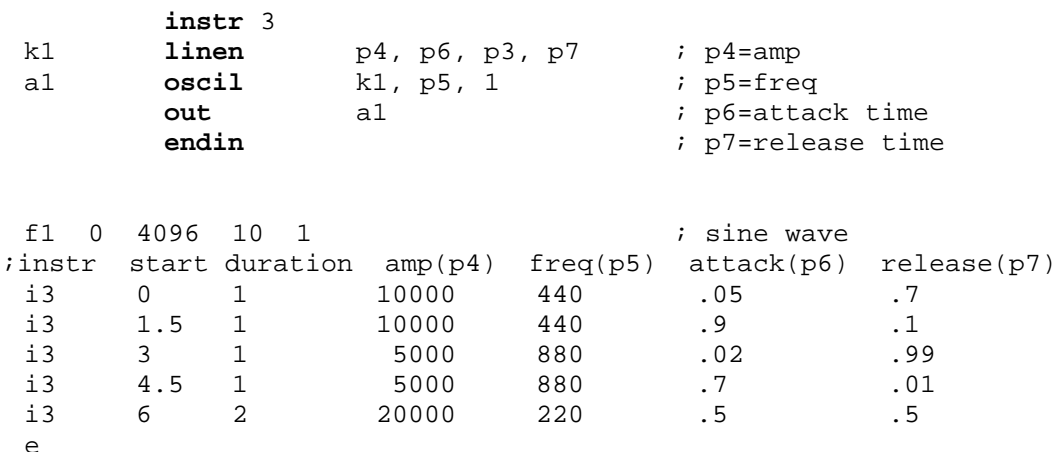

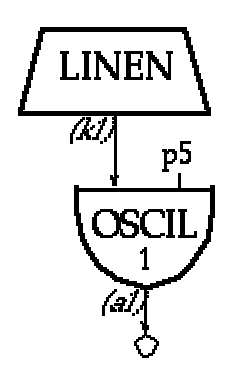

Toot 3: **linen** applied to **oscil**

Next we'll animate the basic sound by mixing it with two slightly de-tuned copies of itself. We'll employ Csound's **cpspch** value converter which will allow us to specify the pitches by octave and pitch-class rather than by frequency, and we'll use the **ampdb** converter to specify loudness in dB rather than linearly.

Since we are adding the outputs of three oscillators, each with the same amplitude envelope, we'll scale the amplitude before we mix them. Both *iscale* and *inote* are arbitrary names to make the design a bit easier to read. Each is an i-rate variable, evaluated when the instrument is initialized.

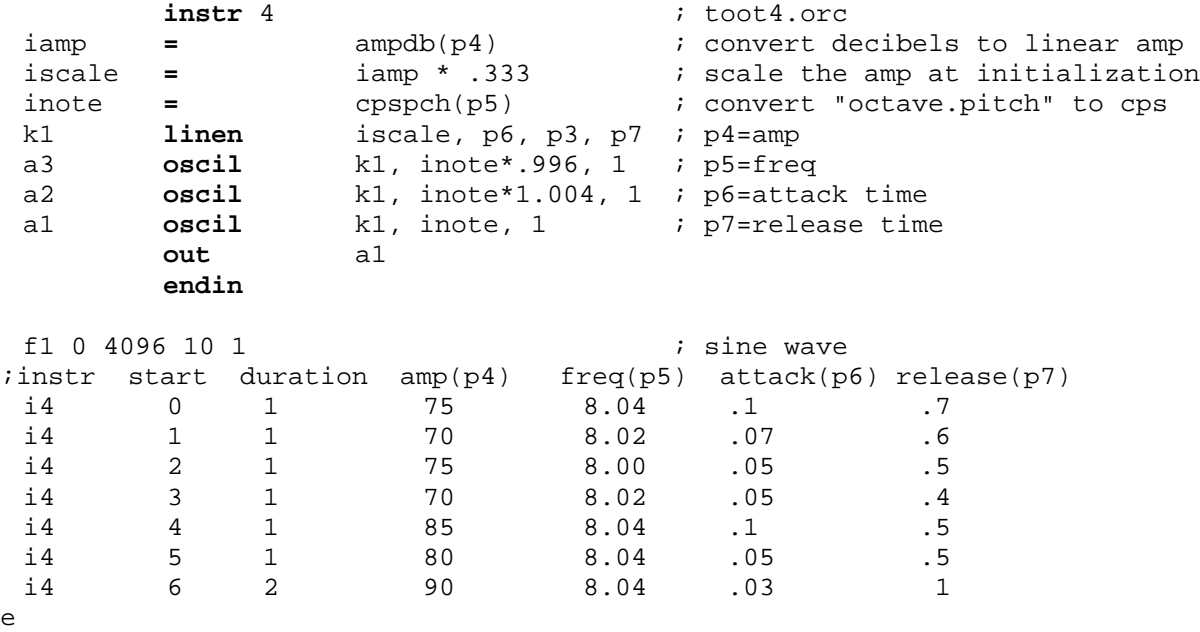

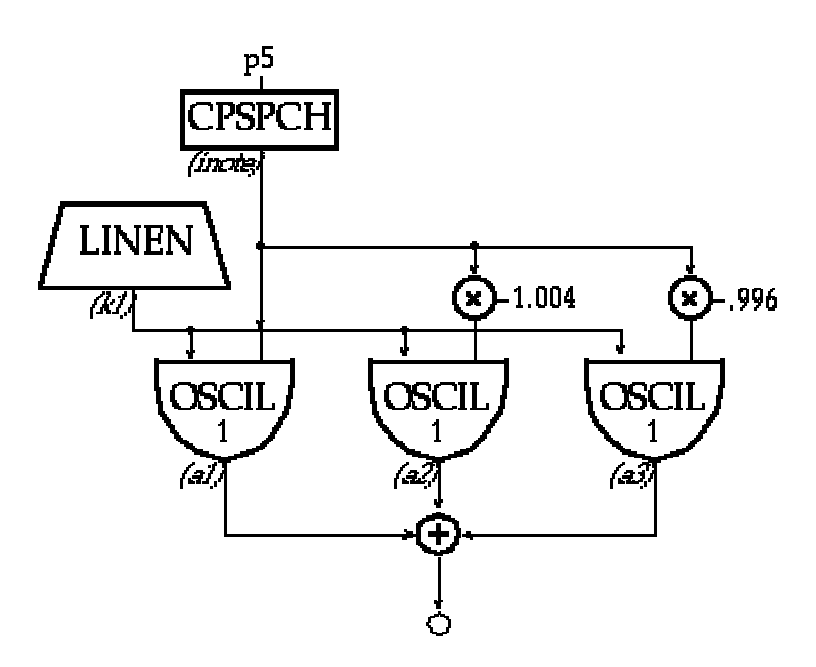

Toot 4: multiple **oscil**s with value converters

To add some delayed vibrato to our chorusing instrument we use another oscillator for the vibrato and a line segment generator, **linseg**, as a means of controlling the delay. **linseg** is a krate or a-rate signal generator which traces a series of straight line segments between any number of specified points. The Csound manual describes it as:

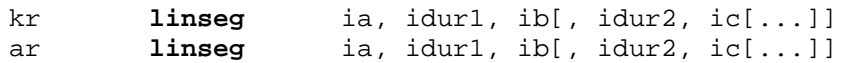

Since we intend to use this to slowly scale the amount of signal coming from our vibrato oscillator, we'll choose the k-rate version. The i-rate variables: *ia*, *ib*, i*c*, etc., are the values for the points. The i-rate variables: *idur1*, *idur2*, *idur3*, etc., set the duration, in seconds, between segments.

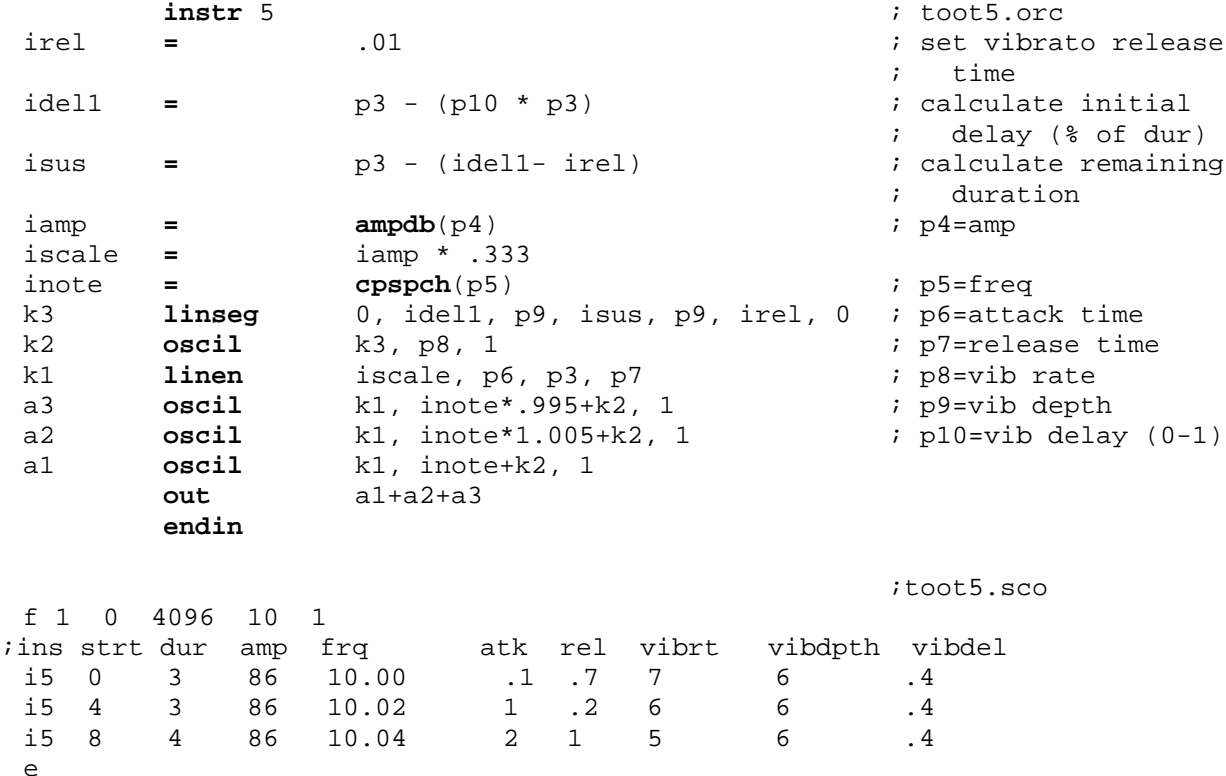

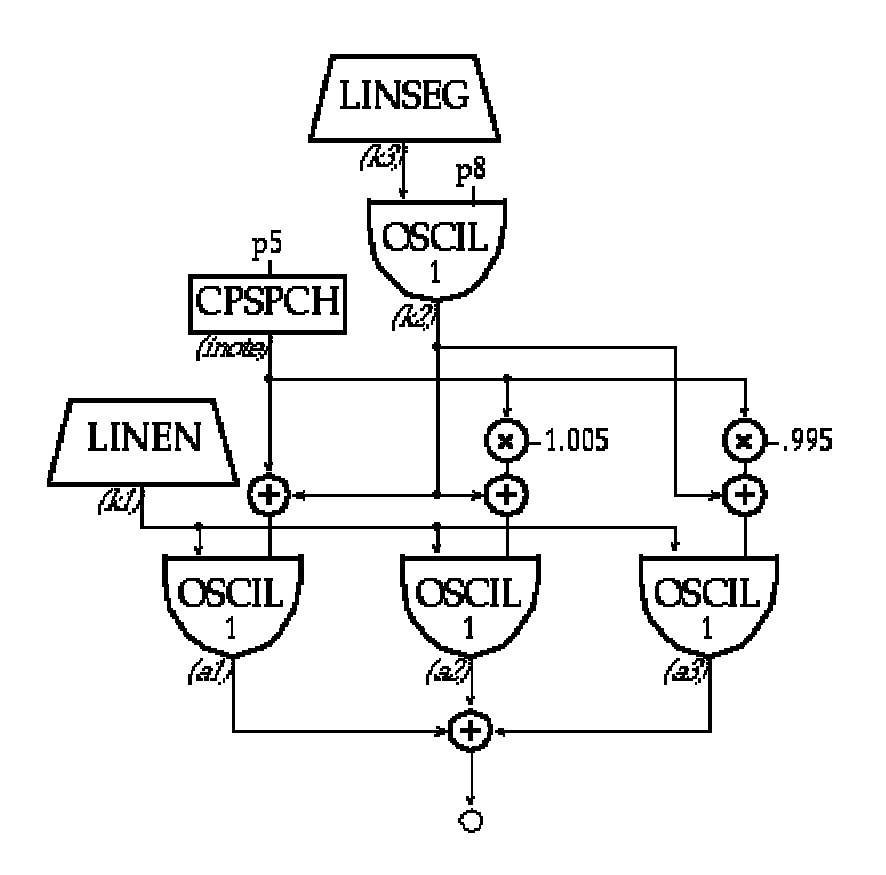

Toot 5: Vibrato

# **2.7 Toot 6: Gens**

The first character in a score statement is an **opcode**, determining an action request; the remaining data consists of numeric parameter fields (p-fields) to be used by that action. So far we have been dealing with two different opcodes in our score: f and i. i statements, or note statements, invoke the p1 instrument at time p2 and turn it off after p3 seconds; all remaining pfields are passed to the instrument.

f statements, or lines with an opcode of f, invoke function-drawing subroutines called **GENS**. In Csound there are currently twenty-three GEN routines which fill wavetables in a variety of ways. For example, **GEN01** transfers data from a soundfile; **GEN07** allows you to construct functions from segments of straight lines; and **GEN10**, which we've been using in our scores so far, generates composite waveforms made up of a weighted sum of simple sinusoids. We have named the function "f1," invoked it at time 0, defined it to contain 512 points, and instructed **GEN10** to fill that wavetable with a single sinusoid whose amplitude is 1. **GEN10** can in fact be used to *approximate* a variety of other waveforms, as illustrated by the following:

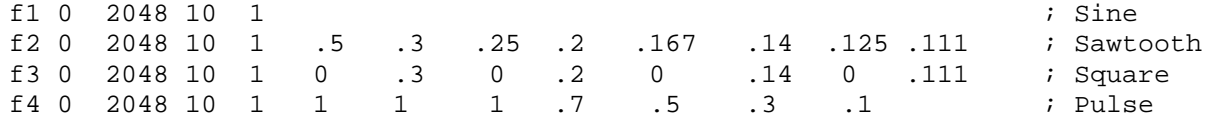

For the opcode f, the first four p-fields are interpreted as follows:

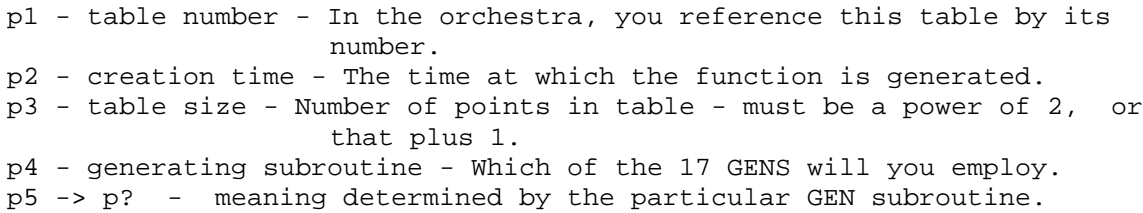

In the instrument and score below, we have added three additional functions to the score, and modified the orchestra so that the instrument can call them via p11.

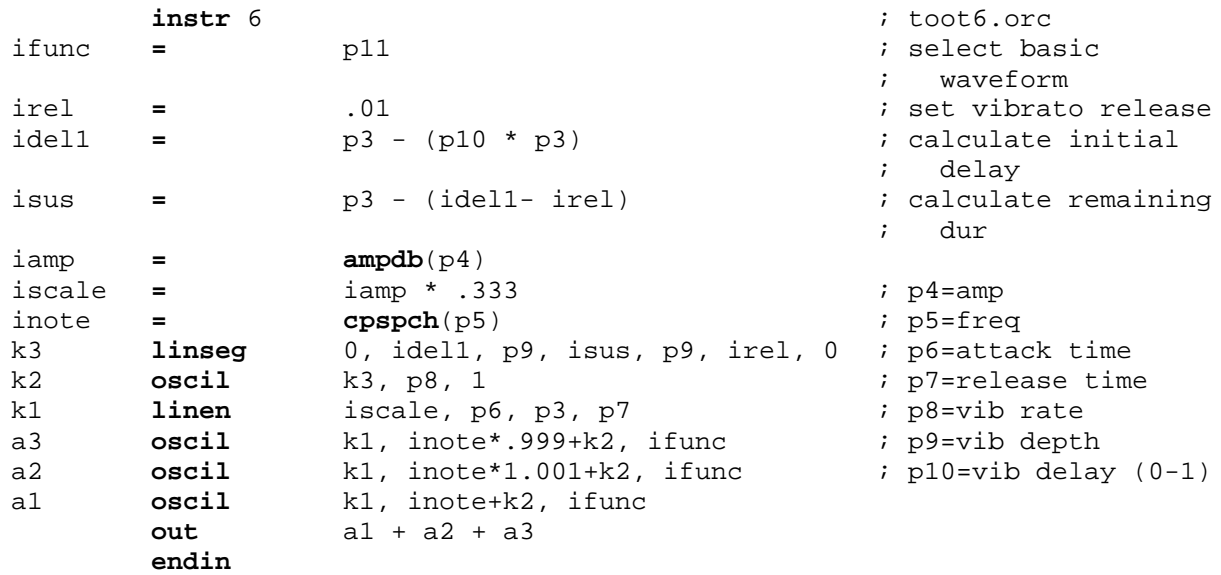

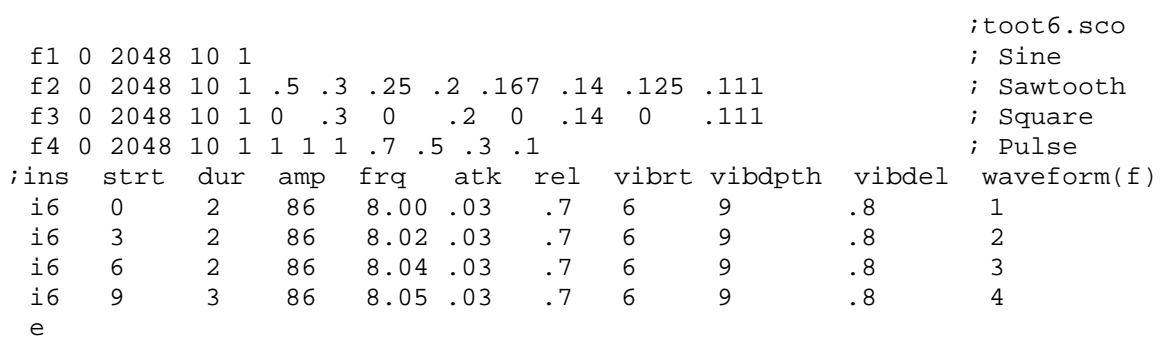

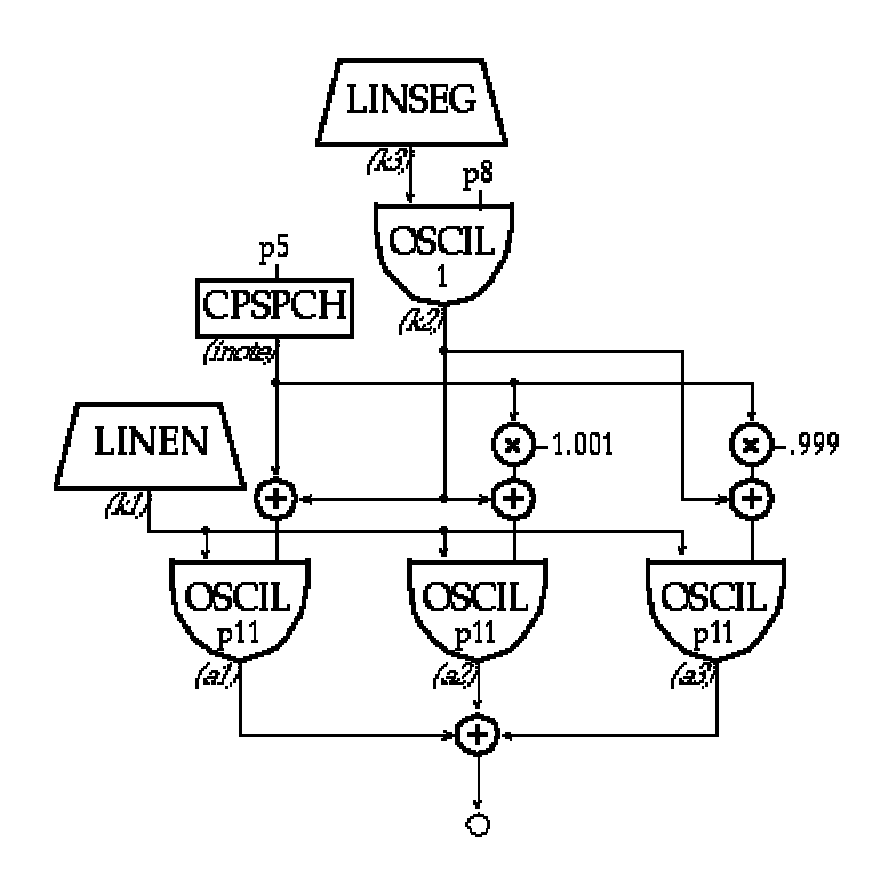

Toot 6: GENs

Now we will add the ability to do a linear crossfade between any two of our four basic waveforms. We will employ our delayed vibrato scheme to regulate the speed of the crossfade.

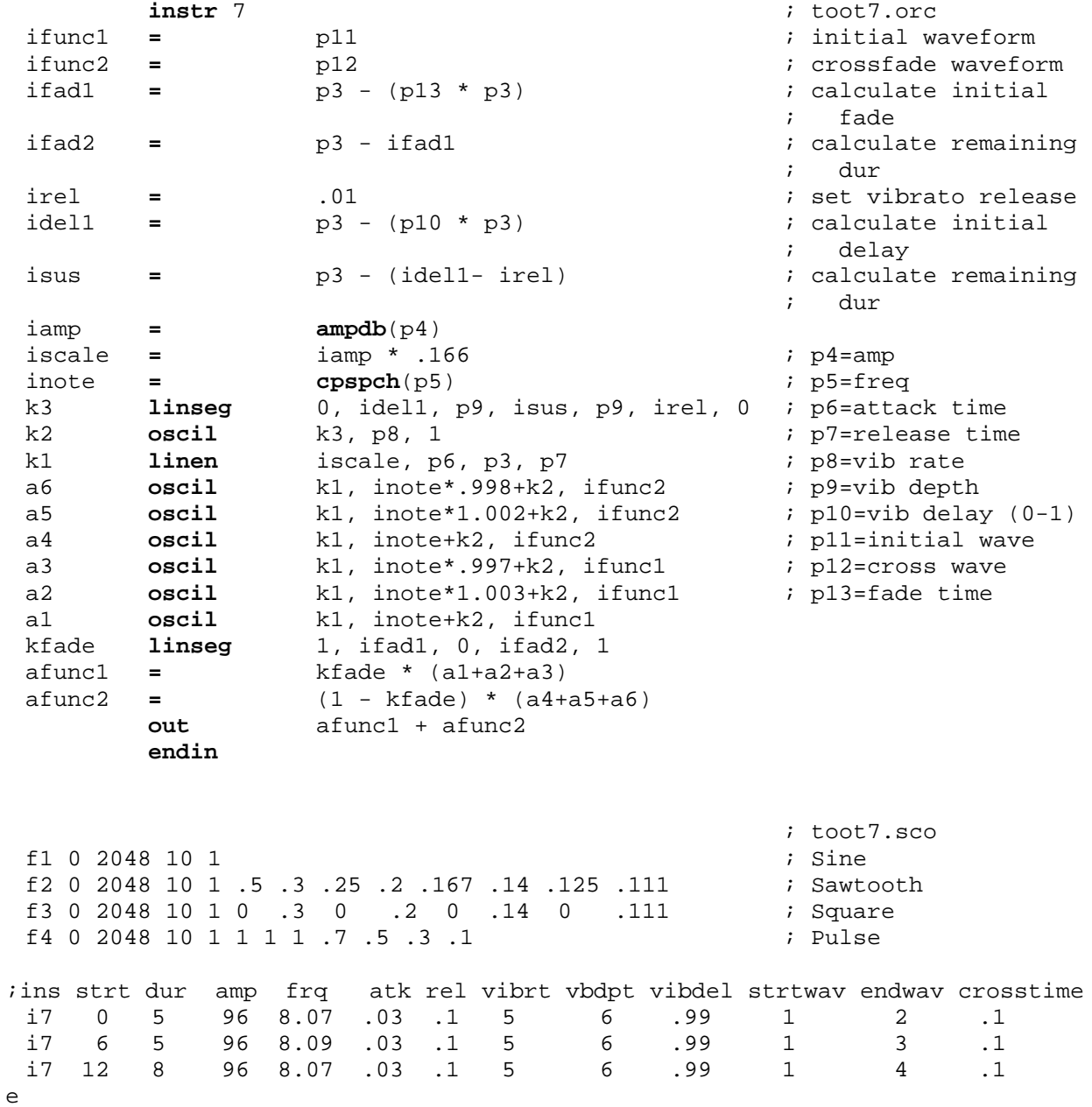

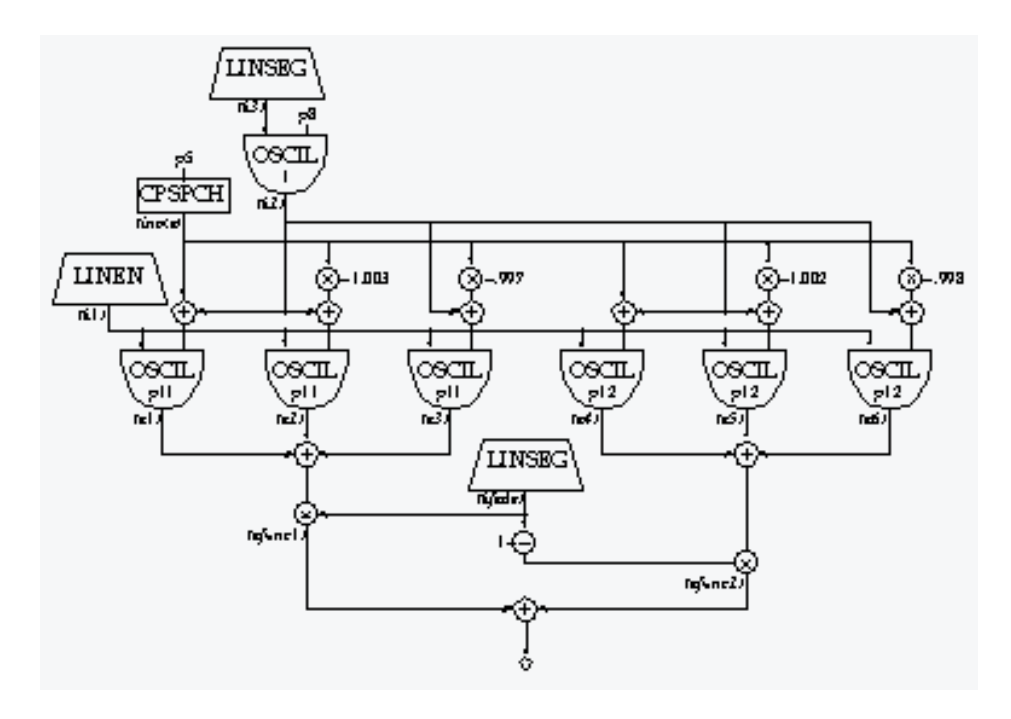

Toot 7: Crossfade

# **2.9 Toot 8: Soundin**

Now instead of continuing to enhance the same instrument, let us design a totally different one. We'll read a soundfile into the orchestra, apply an amplitude envelope to it, and add some reverb. To do this we will employ Csound's **soundin** and **reverb** generators. The first is described as:

a1 **soundin** ifilcod[, iskiptime[, iformat]]

**soundin** derives its signal from a pre-existing file. *ifilcod* is either the filename in double quotes, or an integer suffix (.n) to the name "soundin". Thus the file soundin.5 could be referenced either by the quoted name or by the integer 5. To read from 500ms into this file we might say:

a1 **soundin** "soundin.5", .5

The Csound **reverb** generator is actually composed of four parallel **comb** filters plus two **allpass** filters in series. Although we could design a variant of our own using these same primitives, the preset reverb is convenient, and simulates a natural room response via internal parameter values. Only two arguments are required the input (*asig*) and the reverb time (*krvt*)

ar **reverb** asig, krvt

The soundfile instrument with artificial envelope and a reverb (included directly) is as follows:

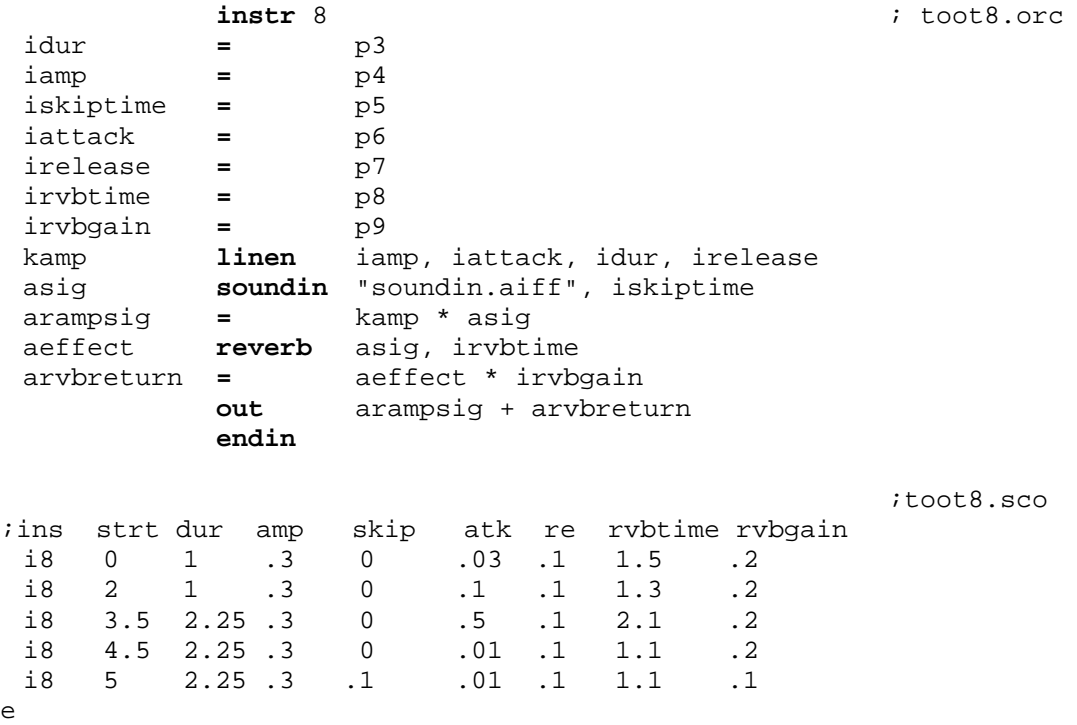

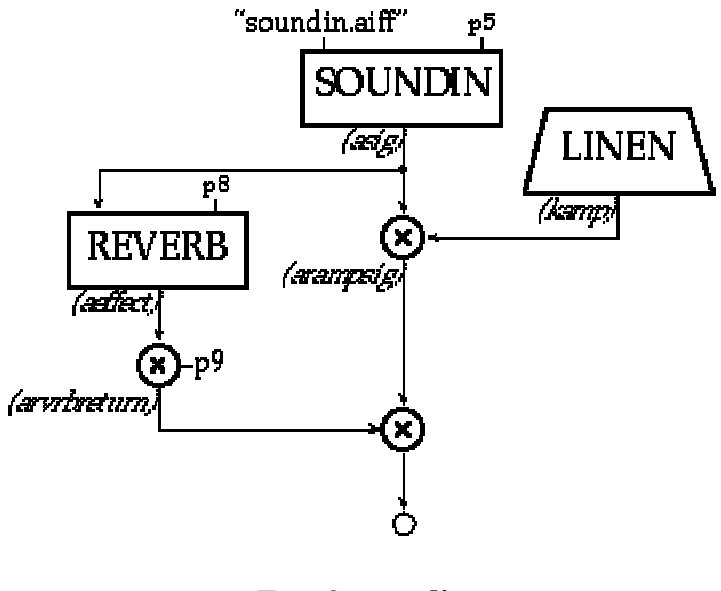

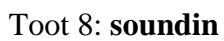

In the previous example you may have noticed the soundin source being "cut off" at ends of notes, because the reverb was *inside* the instrument itself. It is better to create a companion instrument, a global reverb instrument, to which the source signal can be sent. Let's also make this stereo.

Variables are named cells which store numbers. In Csound, they can be either *local* or *global*, are available continuously, and can be updated at one of four rates - setup, i-rate, k-rate, or a-rate.

**Local variables** (which begin with the letters p, i, k, or a) are private to a particular instrument. They cannot be read from, or written to, by any other instrument.

**Global Variables** are cells which are accessible by all instruments. Three of the same four variable types are supported (i, k, and a**)**, but these letters are preceded by the letter "g" to identify them as "global." Global variables are used for "broadcasting" general values, for communicating between instruments, and for sending sound from one instrument to another.

The reverb instr99 below receives input from instr9 via the global a-rate variable *garvbsig*. Since instr9 *adds into* this global, several copies of instr9 can do this without losing any data. The addition requires *garvbsig* to be cleared before each k-rate pass through any active instruments. This is accomplished first with an **init** statement in the orchestra header, giving the reverb instrument a higher number than any other (instruments are performed in numerical order), and then clearing *garvbsig* within instr99 once its data has been placed into the reverb.

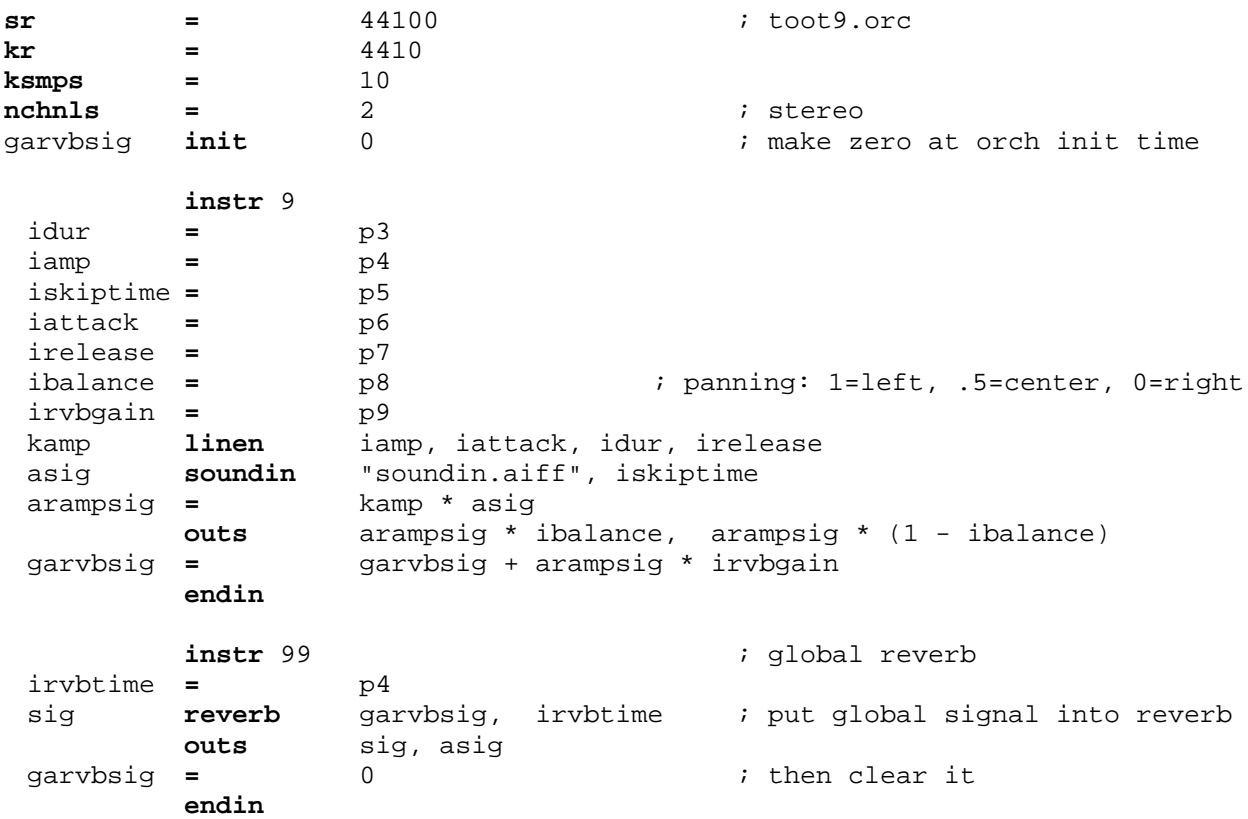

In the score we turn the global reverb on at time 0 and keep it on until *irvbtime* after the last note.

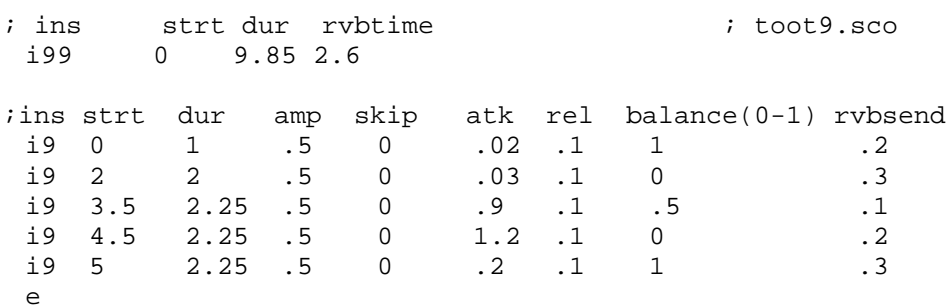

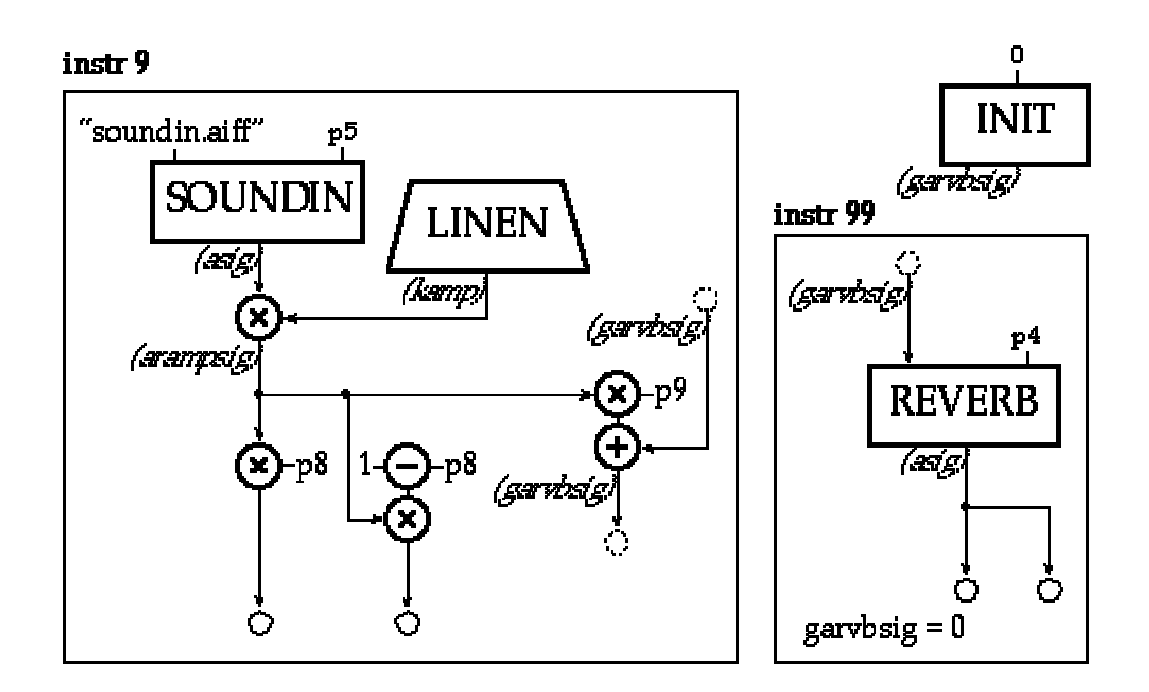

#### Toot 9: Global Stereo Reverb

The following instrument uses the Csound **rand** unit to produce noise, and a **reson** unit to filter it. The bandwidth of **reson** will be set at i-time, but its center frequency will be swept via a **line** unit through a wide range of frequencies during each note. We add reverb as in Toot 9.

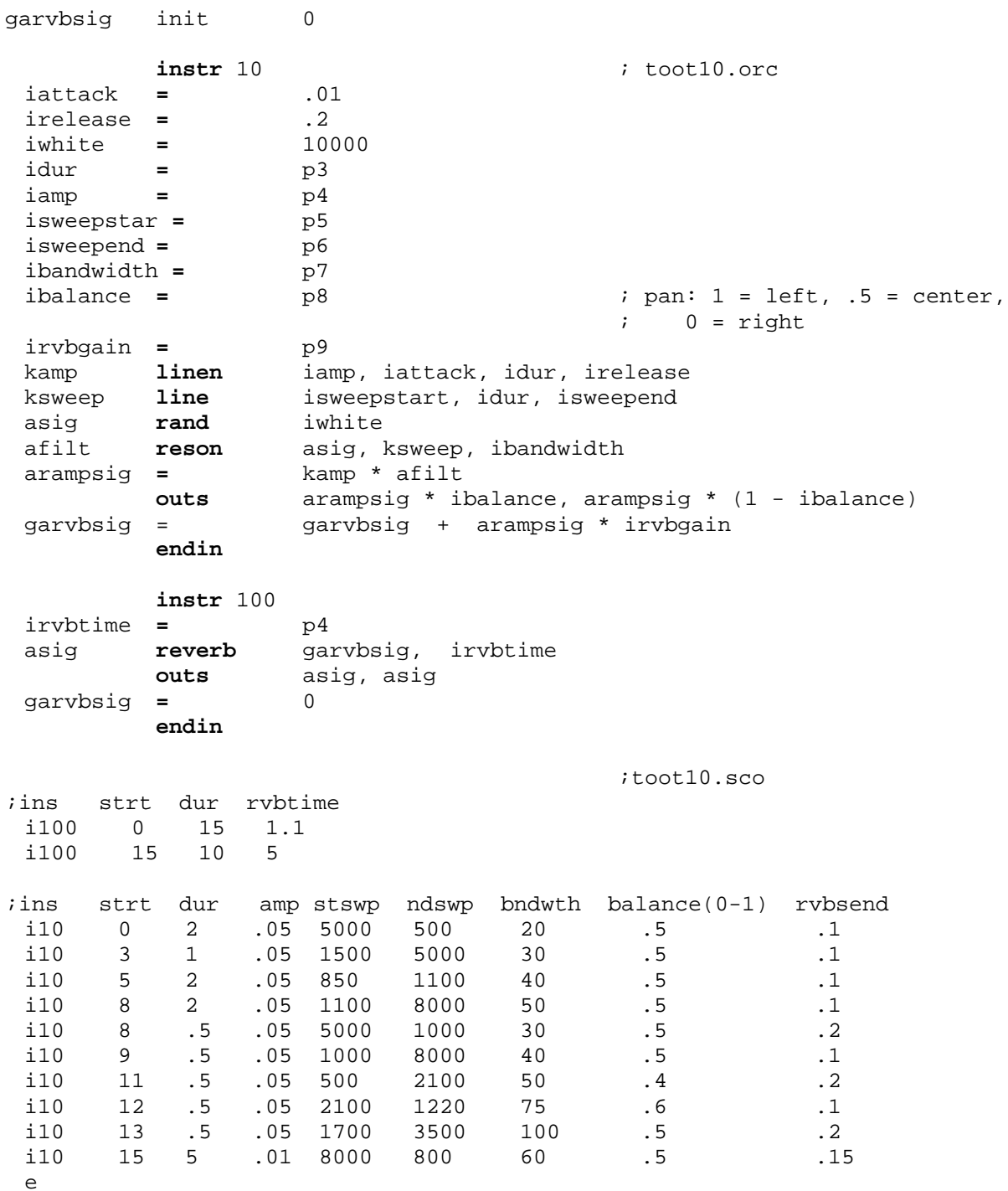

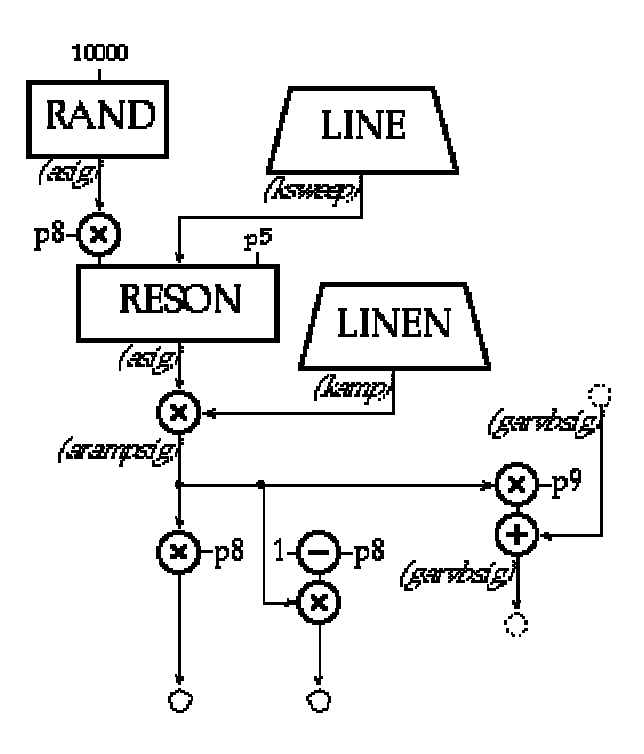

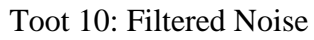

We now use a plucked string instrument to explore some of Csound's score preprocessing capabilities. Since the focus here is on the score, the instrument is presented without explanation.

```
instr 11
asig1 pluck ampdb(p4)/2, p5, p5, 0, 1
asig2 pluck ampdb(p4)/2, p5 * 1.003, p5 * 1.003, 0, 1
       out asig1+asig2
       endin
```
The score can be divided into time-ordered sections by the **s** statement**.** Prior to performance, each section is processed by three routines: **Carry**, **Tempo**, and **Sort**. The score toot11.sco has multiple sections containing each of the examples below, in both of the forms listed.

#### **2.12.1 CARRY**

The carry feature allows a dot ("." ) in a p-field to indicate that the value is the same as above, provided the instrument is the same. Thus the following two examples are identical:

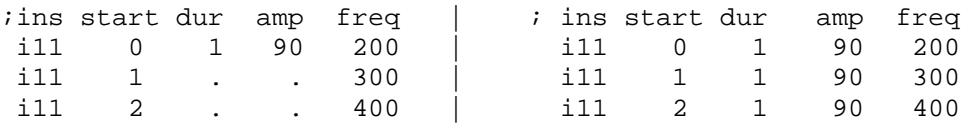

A special form of the carry feature applies to p2 only. A "+" in p2 will be given the value of p2+p3 from the previous **i** statement. The "+" can also be carried with a dot:

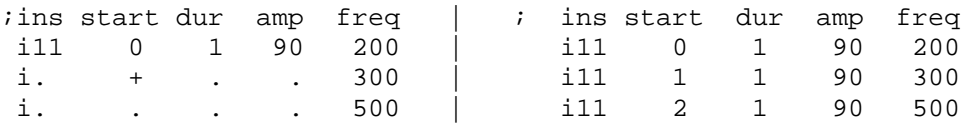

The carrying dot may be omitted when there are no more explicit pfields on that line:

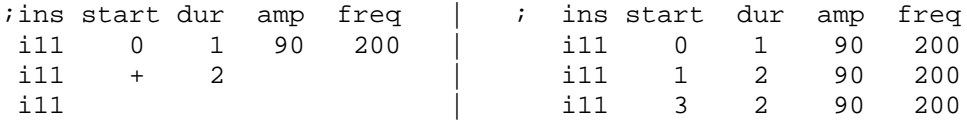

#### **2.12.2 RAMPING**

A variant of the carry feature is ramping, which substitutes a sequence of linearly interpolated values for a ramp symbol  $\left( \langle \rangle \right)$  spanning any two values of a pfield. Ramps work only on consecutive calls to the same instrument, and they cannot be applied to the first three p-fields.

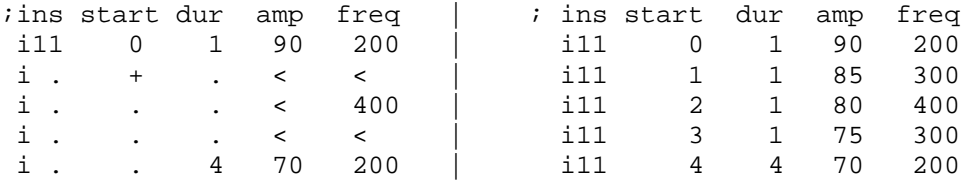

### **2.12.3 TEMPO**

The unit of time in a Csound score is the beat - normally one beat per second. This can be modified by a tempo statement which enables the score to be arbitrarily time-warped. Beats are converted to their equivalent in seconds during score pre-processing of each Section. In the absence of a Tempo statement in any Section, the following tempo statement is inserted:

t 0 60

It means that at beat 0 the tempo of the Csound beat is 60 (1 beat per second). To hear the Section at twice the speed, we have two options: 1) cut all p2 and p3 in half and adjust the start times, or 2) insert the statement  $t \neq 0$  120 within the Section.

The tempo statement can also be used to move between different tempi during the score, thus enabling ritardandi and accelerandi. Changes are linear by beat size. The following statement will cause the score to begin at tempo 120, slow to tempo 80 by beat 4, then accelerate to 220 by beat 7:

t 0 120 4 80 7 220

The following will produce identical sound files:

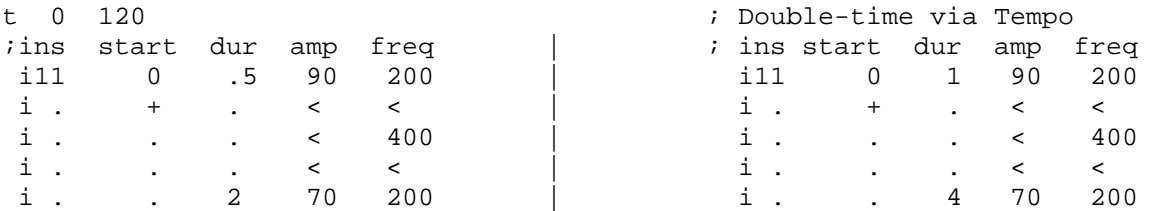

The following includes an accelerando and ritard. It should be noted, however, that the ramping feature is applied *after* time-warping, and is thus proportional to elapsed chronological time. While this is perfect for amplitude ramps, frequency ramps will not result in harmonically related pitches during tempo changes. The frequencies needed here are thus made explicit.

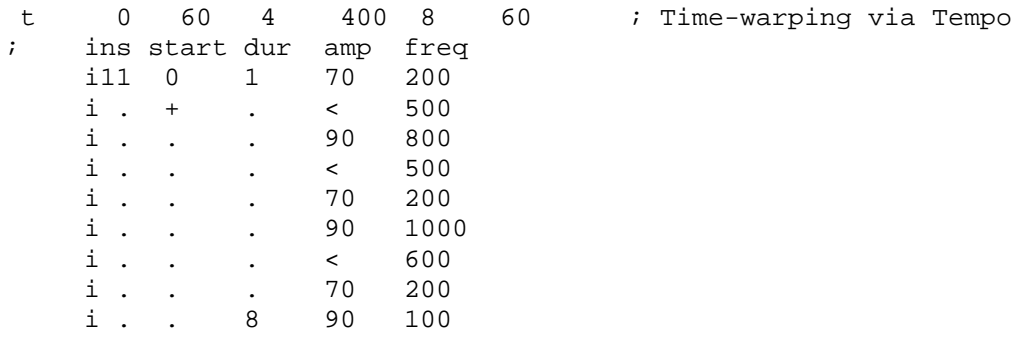

## **2.12.4 SCORE SECTIONS**

Three additional score features are extremely useful in Csound. The **s** statement was used above to divide a score into Sections for individual pre-processing. Since each s statement establishes a new relative time of 0, and all actions within a section are relative to that, it is convenient to develop the score one section at a time, then link the sections into a whole later.

Suppose we wish to combine the six above examples (call them  $\text{tooth1a}$  -  $\text{tooth1f}$ ) into one score. One way is to start with toot11a.sco, calculate its total duration and add that value to every starting time of toot11b.sco, then add the composite duration to the start times of toot11c.sco, etc. Alternatively, we could insert an **s** statement between each of the sections and run the entire score. The file toot11.sco, which contains a sequence of all of the above score examples, did just that.

## **2.12.5 ADDING EXTRA TIME**

The **f0** statement, which creates an "action time" with no associated action, is useful in extending the duration of a section. Two seconds of silence are added to the first two sections below.

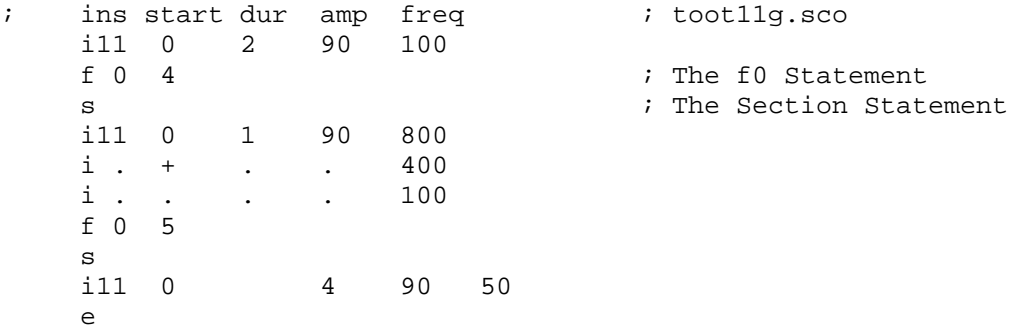

### **2.12.6 SORT**

During preprocessing of a score section, all action-time statements are sorted into chronological order by p2 value. This means that notes can be entered in any order, that you can merge files, or work on instruments as temporarily separate sections, then have them sorted automatically when you run Csound on the file.

The file below contains excerpts from this section of the rehearsal chapter and from instr6 of the tutorial, and combines them as follows:

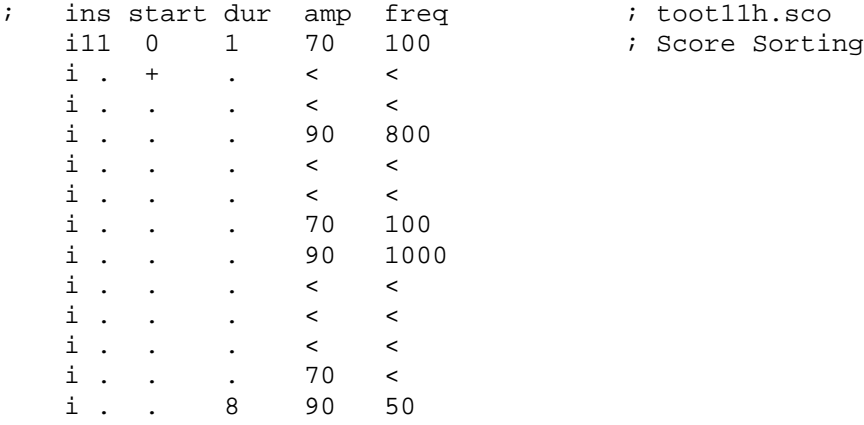

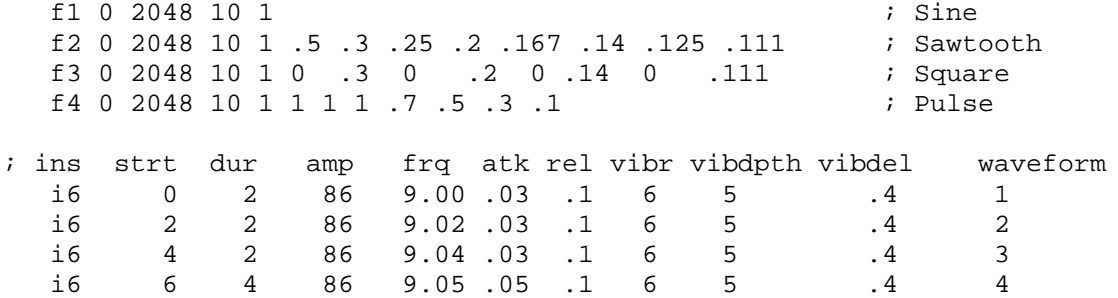

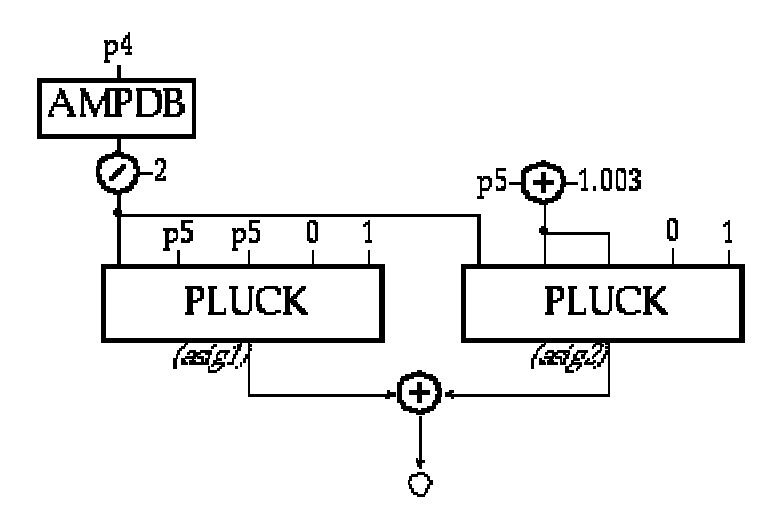

Toot 11: Carry, Tempo, and Sort

This is by far our most complex instrument. In it we have designed the ability to store pitches in a table, and then index them in three different ways: 1) directly, 2) via an lfo, and 3) randomly. As a means of switching between these three methods, we will use Csound's *program control* statements and logical and conditional operations.

```
instr 12 itoot12.orc
           iseed = p8
           \text{iamp} = \text{ampdb}(p4)kdirect = p5
           imeth = p6
           ilforate = p7 ; lfo and random
                                              ; index rate
           itab = 2
           itablesize = 8
 if (imeth == 1) igoto direct
 if (imeth == 2) kgoto lfo
 if (imeth == 3) kgoto random
direct: kpitch table kdirect, itab     ; index "f2" via p5
                  kgoto contin
lfo: kindex phasor ilforate
        kpitch table kindex * itablesize, itab
                  kgoto contin
random: kindex randh int(7), ilforate, iseed
        kpitch table abs(kindex), itab
contin: kamp linseg 0, p3 * .1, iamp, p3 * .9, 0 ; amp envelope
        asig oscil kamp, cpspch(kpitch), 1 ; audio osc
                  out asig
                  endin
                                              ;toot12.sco
f1 0 2048 10 1 ; sine
f2 0 8 -2 8.00 8.02 8.04 8.05 8.07 8.09 8.11 9.00 ; cpspch C major scale
; method 1 - direct index of table values
; ins start dur amp index method lforate rndseed
 i12 0 .5 86 7 1 0 0
 i12 .5 .5 86 6 1 0
 i12 1 .5 86 5 1 0<br>i12 1.5 .5 86 4 1 0
 i12 1.5 .5 86 4 1 0
 i12 2 .5 86 3 1 0
 \begin{array}{ccccccccc}\n\text{i}12 & \text{2.5 .5 } & \text{36} & \text{2} & \text{1} & \text{0} \\
\text{i}12 & \text{3} & \text{.5 } & \text{36} & \text{1} & \text{1} & \text{0}\n\end{array}i12 3 .5 86 1 1 0
 i12 3.5 .5 86 0 1 0
 i12 4 .5 86 0 1 0
 i12 4.5 .5 86 2 1 0
 i12 5 .5 86 4 1 0
 i12 5.5 2.5 86 7 1 0
```
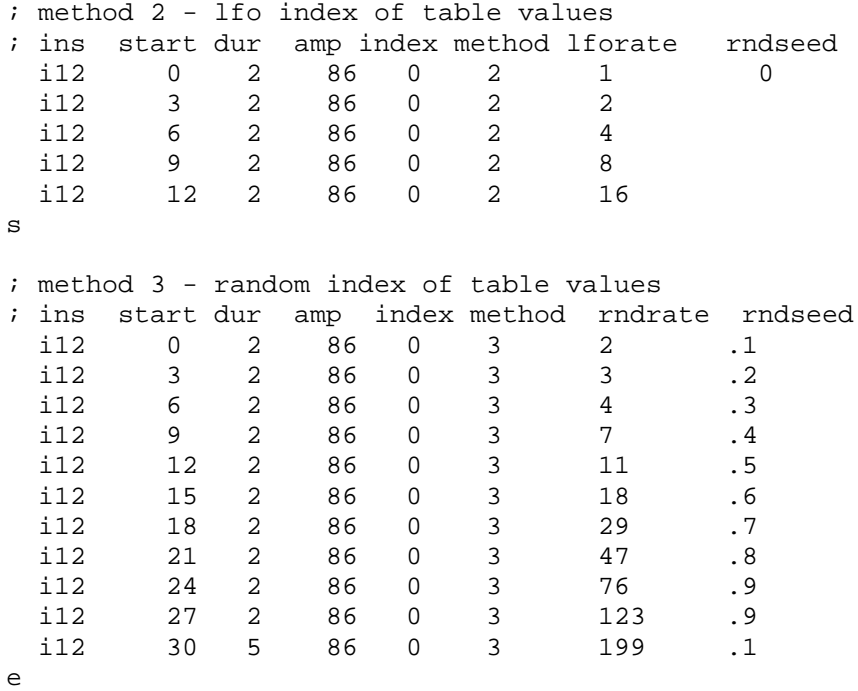

if (imeth  $== 1$ ) igoto direct if (imeth  $== 2$ ) igoto lfo

if (imeth == 3) igoto random

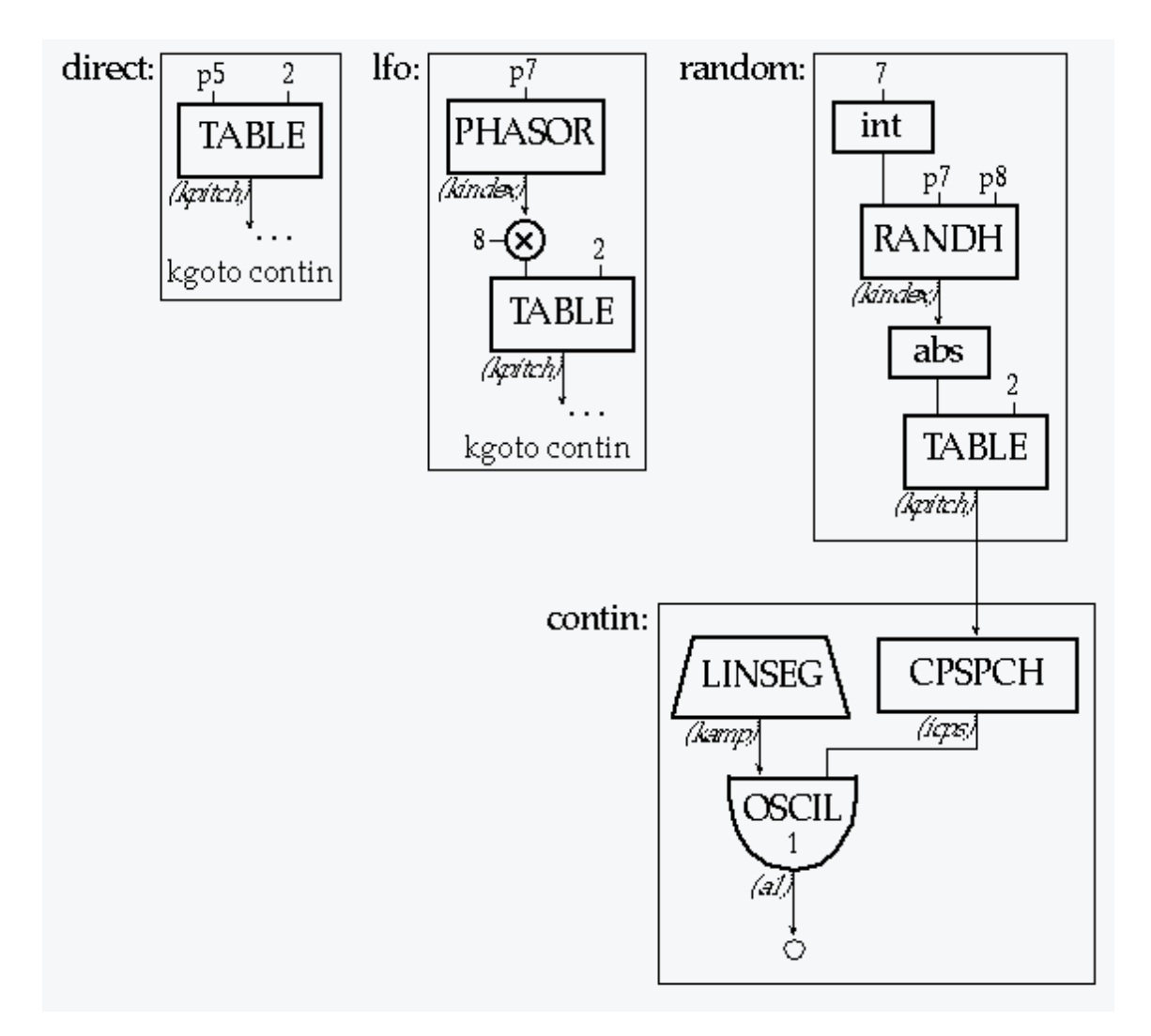

Toot 12: Tables and Labels

# **2.14 Toot 13: Spectral Fusion**

For our final instrument, we will employ three unique synthesis methods: Physical Modeling, Formant-Wave Synthesis, and Non-linear Distortion. Three of Csound's most powerful unit generators - **pluck**, **fof**, and **foscil**, make this complex task a fairly simple one. The Reference Manual describes these as follows:

ar **pluck** kamp, kcps, icps, ifn, imeth [, iparm1, iparm2]

**pluck** simulates the sound of naturally decaying plucked strings by filling a cyclic decay buffer with noise and then smoothing it over time according to one of several methods. The unit is based on the Karplus-Strong algorithm.

ar **fof** xamp, xfund, xform, koct, kband, kris, kdur kdec, \\ iolaps, ifna, ifnb, itotdur[, iphs[, ifmode]]

**fof** simulates the sound of the male voice by producing a set of harmonically related partials (a formant region) whose spectral envelope can be controlled over time. It is a special form of granular synthesis, based on the CHANT program from IRCAM by Xavier Rodet et al.

ar **foscil** xamp, kcps, kcar, kmod, kndx, ifn [, iphs]

**foscil** is a composite unit which banks two oscillators in a simple FM configuration, wherein the audio-rate output of one (the "modulator") is used to modulate the frequency input of another (the "carrier.")

The plan for our instrument is to have the plucked string attack dissolve into an FM sustain which transforms into a vocal release. The orchestra and score are as follows:

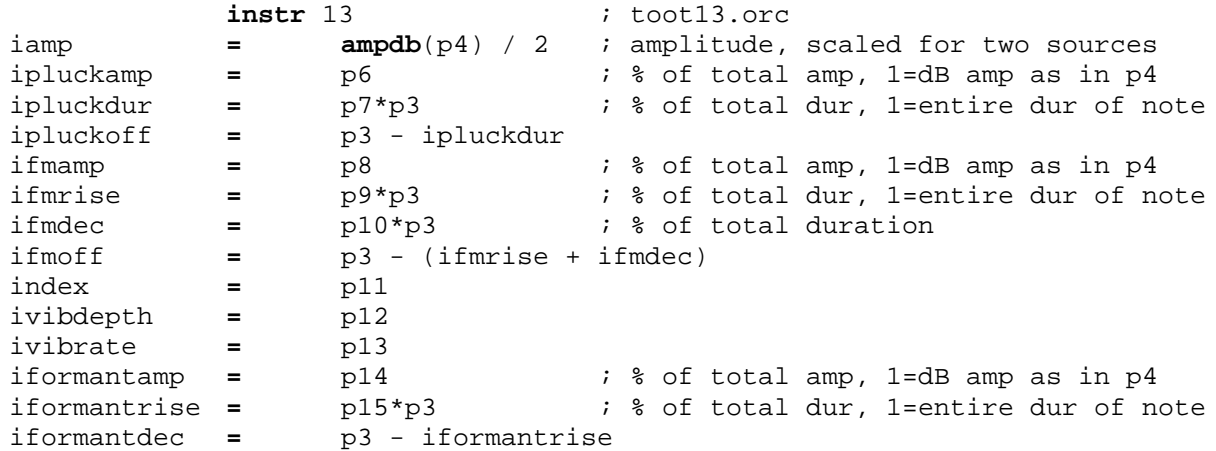

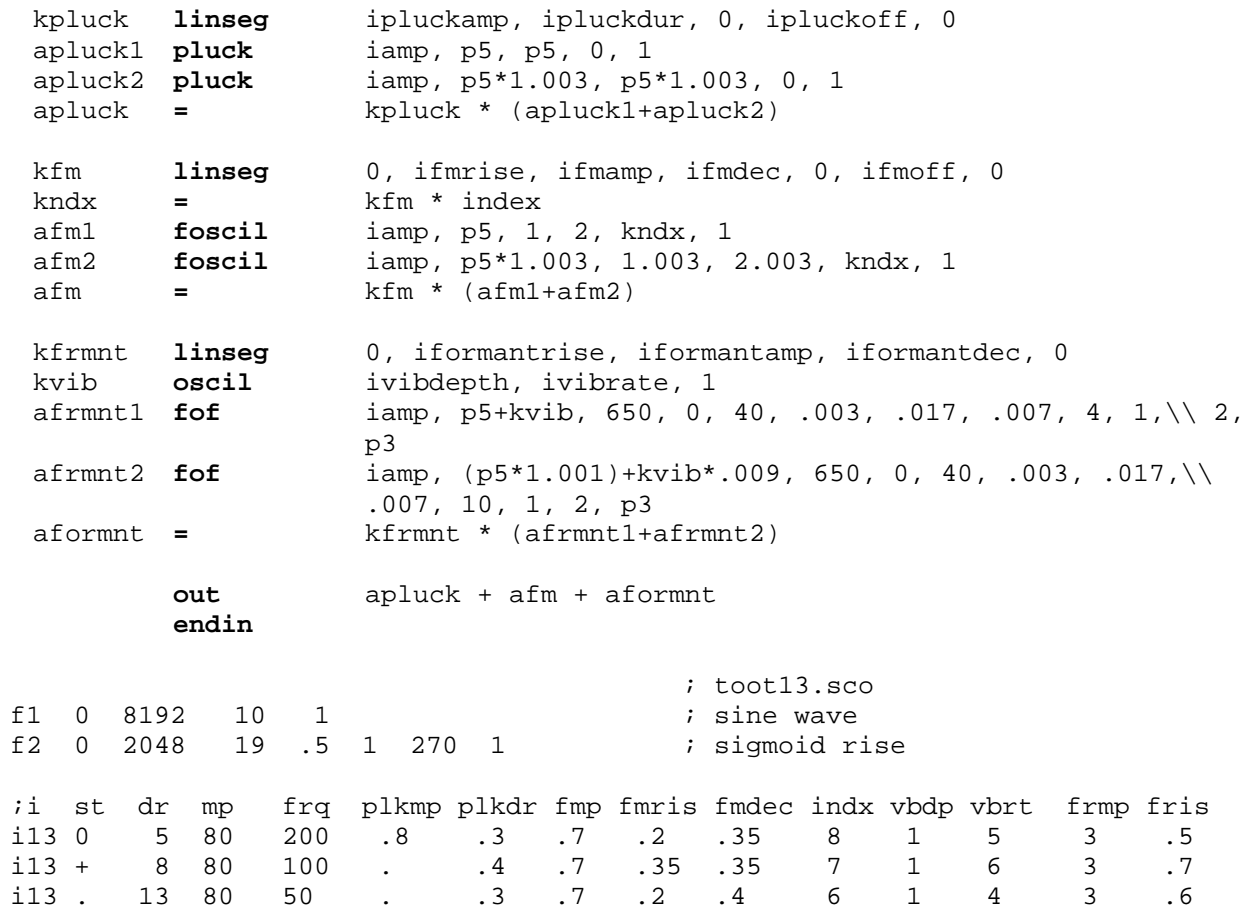

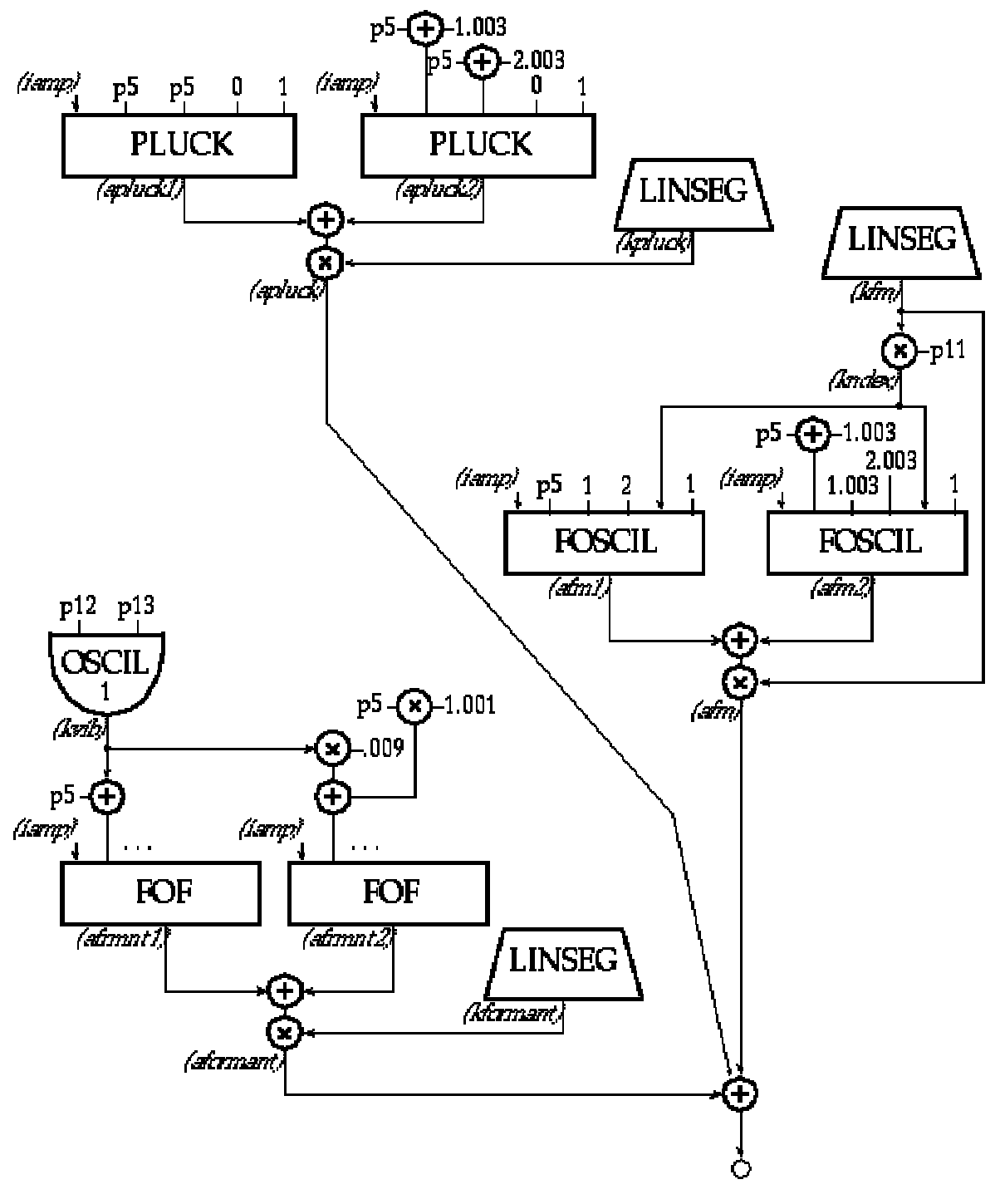

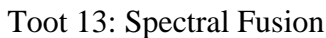

# **2.15 When Things Sound Wrong**

When you design your own Csound instruments you may occasionally be surprised by the results. There will be times when you've computed a file for hours and your playback is just silence, while at other times you may get error messages which prevent the score from running, or you may hang the computer and nothing happens at all.

In general, Csound has a comprehensive error-checking facility that reports to your console at various stages of your run: at score sorting, orchestra translation, initializing each call of every instrument, and during performance. However, if your error was syntactically permissable, or it generated only a warning message, Csound could faithfully give you results you don't expect. Here is a list of the things you might check in your score and orchestra files:

- 1. You typed the letter 'l' instead of the number '1.'
- 2. You forgot to precede your comment with a semi-colon.
- 3. You forgot an opcode or a required parameter.
- 4. Your amplitudes are not loud enough, or they are too loud.
- 5. Your frequencies are not in the audio range 20Hz to 20kHz.
- 6. You placed the value of one parameter in the p-field of another.
- 7. You left out some crucial information like a function definition.
- 8. You didn't meet the GEN specifications.

Csound is such a powerful tool that we have touched on only a few of its many features and uses. You are encouraged to take apart the instruments in the tutorials, rebuild them, modify them, and integrate the features of one into the design of another. To understand their capabilities you should compose short etudes with each. You may be surprised to find yourself merging these little studies into the fabric of your first Csound compositions.

There are many sources of information on Csound and software synthesis. The ultimate sourcebook for Csound is *The Csound Book: Perspectives in Software Synthesis, Sound Design, Signal Processing, and Programming*, edited by Richard Boulanger, and published by MIT Press.

Nothing will increase your understanding more than actually making music with Csound. The best way to discover the full capability of these tools is to create your own music with them. As you negotiate the new and uncharted terrain you will make many discoveries. It is my hope that through Csound you discover as much about music as I have, and that this experience brings you great personal satisfaction and joy.

Richard Boulanger Boston, Massachusetts USA March, 1991

# **3 A FOF SYNTHESIS TUTORIAL**

# **by J. M. Clarke, University of Huddersfield**

The **fof** synthesis generator in Csound has more parameter fields than other modules. To help the user become familiar with these parameters this tutorial will take a simple orchestra file using just one **fof** unit-generator and demonstrate the effect of each parameter in turn. To produce a good vocal imitation, or a sound of similar sophistication, an orchestra containing five or more **fof** generators is required and other refinements (use of random variation of pitch etc.) must be made. The sounds produced in these initial explorations will be much simpler and consequently less interesting but they will help to show clearly the basic elements of **fof** synthesis. This tutorial assumes a basic working knowledge of Csound itself. The specification of the **fof** unitgenerator (as found in the reference section of this manual) is:

ar **fof** xamp, xfund, xform, koct, kband, kris, kdur,\\ kdec, iolaps, ifna, ifnb, itotdur, [iphs,\\ [ifmode]]

where:

*xamp, xfund, xform* – can receive any rate (constant, control or audio)

*koct, kband, kdris, kdur, kdec* – can receive only constants or control rates

*iolaps, ifna, ifnb, itotdur* – must be given a fixed value at initialization

*iphs, ifmode* – are optional, defaulting to 0.

The following orchestra contains a simple instrument we will use for exploring each parameter in turn. On the faster machines (DECstation, SparcStation, SGI Indigo) it will run in real time.

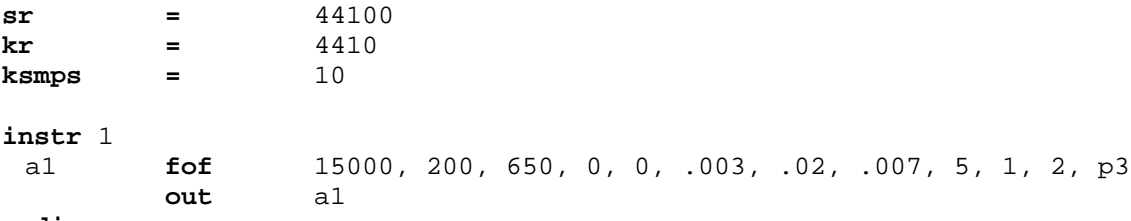

**endin**

It should be run with the following score:

```
f1 0 4096 10 1
f2 0 1024 19 .5 .5 270 .5
i1 0 3
e
```
The result is very basic. This is not surprising since we have created only one formant region (a vocal imitation would need at least five) and have no vibrato or random variation of the parameters. By varying one parameter at a time we will help the reader learn how the unitgenerator works. Each of the following "variations" starts from the model. Parameters not specified remain as given.

*xamp* – amplitude

The first input parameter controls the amplitude of the generator. At present our model uses a constant amplitude, this can be changed so that the amplitude varies according to a line function:

a2 **linseg** 0, p3\*.3, 20000, p3\*.4, 15000, p3\*.3, 0<br>a1 **fof** a2, .....(as before)... a1 **fof** a2, ......(as before)...

The amplitude of a **fof** generator needs care. *xamp* does not necessarily indicate the maximum output, which can also depend on the rise pattern, bandwidth, and the presence of any "overlaps."

#### *xfund* – fundamental frequency

This parameter controls the pitch of the fundamental of the unit generator. Starting again from the original model this example demonstrates an exaggerated vibrato:

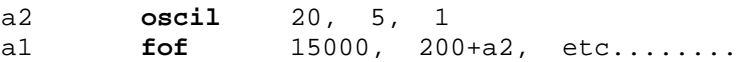

**fof** synthesis produces a rapid succession of (normally) overlapping excitations or granules. The fundamental is in fact the speed at which new excitations are formed and if the fundamental is very low, these excitations are heard as separate granules. In this case the fundamental is not so much a pitch as a pulse speed. The possibility of moving between pitch and pulse, between timbre and granular texture is one of the most interesting aspects of **fof**. For a simple demonstration try the following variation. It will be especially clear if the score note is lengthened to about 10 seconds.

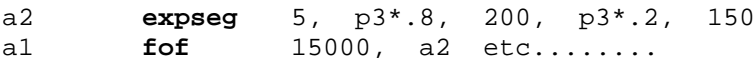

#### *koct* – octaviation coefficient

Skipping a parameter, we come to an unusual means of controlling the fundamental: *octaviation*. This parameter is normally set to 0. For each unit increase in *koct* the fundamental pitch will drop by one octave. The change of pitch is **not** by the normal means of glissando, but by gradually fading out alternate excitations (leaving half the original number). Try the following (again with the longer note duration):

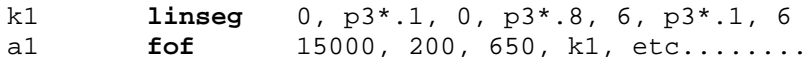

This produces a drop of six octaves; if the note is sufficiently long you should be able to hear the fading out of alternate excitations towards the end.

*xform* – formant frequency

*if mode* – formant mode ( $0 =$  striated, non- $0 =$  smooth)

The spectral output of a **fof** unit-generator resembles that of an impulse generator filtered by a band pass filter. It is a set of partials above a fundamental *xfund* with a spectral peak at the formant frequency *xform*. Motion of the formant can be implemented in two ways. If *ifmode* = 0, data sent to *xform* has effect only at the start of a new excitation. That is, each excitation gets the current value of this parameter at the time of creation and holds it until the excitation ends. Successive overlapping excitations can have different formant frequencies, creating a richly varied sound. This is the mode of the original CHANT program. If *ifmode* is non-zero, the frequency of each excitation varies continuously with *xform*. This allows glissandi of the formant frequency. To demonstrate these differences we take a very low fundamental, so that the granules can be heard separately and the formant frequency is audible not as the center frequency of a "band" but as a pitch in its own right. Compare the following in which only *ifmode* is changed:

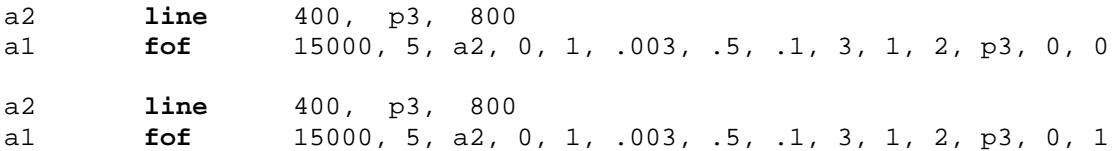

In the first case, the formant frequency moves by step at the start of each excitation, whereas in the second it changes smoothly. A more subtle difference is perceived with higher fundamental frequencies. (Note that the later **fof** parameters were changed in this example to lengthen the excitations so that their pitch could be heard easily.)

*xform* also permits frequency modulation of the formant frequency. Applying FM to an already complex sound can lead to strange results, but here is a simple example:

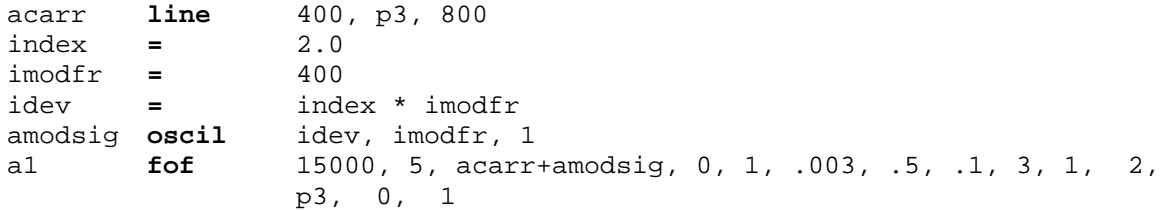

#### *kband* – formant bandwidth

*kris, kdur, kdec* – rise time, duration and decay time (in seconds) of the excitation envelope

These parameters control the shape and length of the **fof** granules. They are shaped in three segments: a rise, a middle decay, and a terminating decay. For very low fundamentals, these are perceived as an amplitude envelope, but with higher fundamentals (above 30 Hz), the granules merge together and these parameters effect the timbre of the sound. Note that these four parameters influence a new granule only at the time of its initialization and are fixed for its duration; later changes will affect only subsequent granules. We begin our examination with low frequencies.

k1 **line** .003, p3, .1 ; kris a1 **fof** 15000, 2, 300, 0, 0, k1, .5, .1, 2, 1, 2, p3

Run this with a note length of 10 seconds. Notice how the attack of the envelope of the granules lengthens. The shape of this attack is determined by the forward shape of *ifnb* (here a sigmoid).

Now try changing *kband*:

k1 **linseg** 0, p3, 10 ; kband a1 **fof** 15000, 2, 300, 0, k1, .003, .5, .1, 2, 1, 2, p3

Following its rise, an excitation has a built-in exponential decay and *kband* determines its rate. The bigger *kband* the steeper the decay; zero means no decay. In the above example, the successive granules had increasingly fast decays.

k1 **linseg** 3, p3, .003 a1 **fof** 15000, 2, 300, 0, 0, .003, .4, k1, 2, 1, 2, p3

This demonstrates the operation of *kdec*. Because an exponential decay never reaches zero, it must be terminated gracefully. *kdur* is the overall duration (in seconds from the start of the excitation), and *kdec* is the length of the terminating decay. In the above example, the terminating decay starts very early in the first granules and then becomes progressively later. Note that *kband* is set to zero so that only the terminating decay is evident.

In the next example, the start time of the termination remains constant, but its length gets shorter:

k1 **expon** .3, p3, .003 a1 **fof** 15000, 2, 300, 0, 0, .003, .01 + k1, k1, 2, 1, , p3

It may be surprising to find that, for higher fundamentals, the local envelope determines the spectral shape of the sound. Electronic and computer music has often shown how features of music we normally consider independent, such as pitch, timbre, rhythm, are, in fact, different aspects of the same thing. In general, the longer the local envelope segment, the narrower the band of partials around that frequency. *kband* determines the bandwidth of the formant region at -6dB, and *kris* controls the skirt width at -40dB. Increasing *kband* increases the local envelope's exponential decay rate, thus shortening it and increasing the –6 dB spectral region. Increasing *kris* (the envelope attack time)inversely makes the –40 dB spectral region smaller.

The next example changes first the bandwidth, then the skirt width. You should be able to hear the difference.

k1 **linseg** 100, p3/4, 0, p3/4, 100, p3/2, 100 ; kband k2 **linseg** .003, p3/2, .003, p3/4, .01, p3/4, .003 ; kris a1 **fof** 15000, 100, 440, 0, k1, k2, .02, .007, 3, 1, 2, p3

In the first half of the note, *kris* remains constant while *kband* broadens, then narrows again. In the second half, *kband* is fixed while *kris* lengthens (narrowing the spectrum), then returns again.

Note that *kdur* and *kdec* don't really shape the spectrum, they simply tidy up the decay so as to prevent unwanted discontinuities which would distort the sound. For vocal imitations these parameters are typically set at .017 and .007 and left unchanged. With high ("soprano") fundamentals it is possible to shorten these values and save computation time (reduce overlaps).

#### *iolaps* – number of overlap spaces

Granules are created at the rate of the fundamental frequency, and new granules are often created before earlier ones have finished, resulting in overlaps. The number of overlaps at any one time is given by *xfund \* kdur*. For a typical bass note the calculation might be 200 \* .018 = 3.6, and for a soprano note  $660 * .015 = 9.9$ . **fof** needs at least this number (rounded up) of spaces in which to operate. The number can be over-estimated at no computation cost, and at only a small space cost. If there are insufficient overlap spaces during operation, the note will terminate.

#### *ifna, ifnb* – stored function tables

Identification numbers of two function tables (see the **fof** entry).

*itotdur* – total duration within which all granules in a note must be completed

So that incomplete granules are not cut off at the end of a note **fof** will not create new granules if they will not be completed by the time specified. Normally, given the value p3 (the note length), this parameter can be changed for special effect; **fof** will output zero after time *itotdur*.

#### *iphs* – initial phase (optional, defaulting to 0).

Specifies the initial phase of the fundamental. Normally zero, but giving different **fof** generators different initial phases can be helpful in avoiding "zeros" in the spectrum.